**Changes for the Better** 

# **MITSUBISHI**

LD-10PAU-A LD-10PAU-B

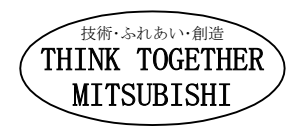

# LD-10PAU-A LD-10PAU-B

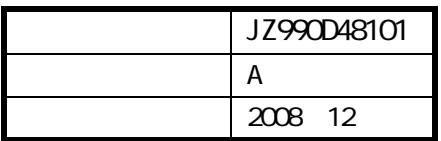

LD-10PAU-A/LD-10PAU-B

LD-10PAU-A JZ990D46301 LD-10PAU-B JZ990D48301)

© 2008 MITSUBISH ELECTRIC CORPORATION

本書によって、工業所有権その他の権利の実施に対する保証、または実施権を許諾するものではありません。

<span id="page-4-0"></span>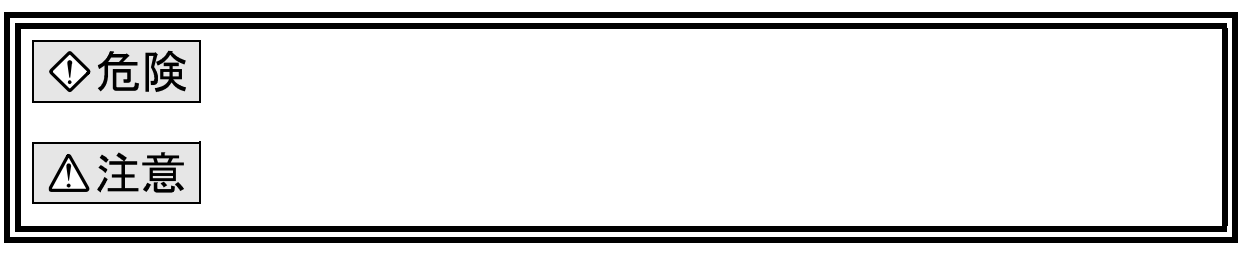

 $\Delta$ 注意

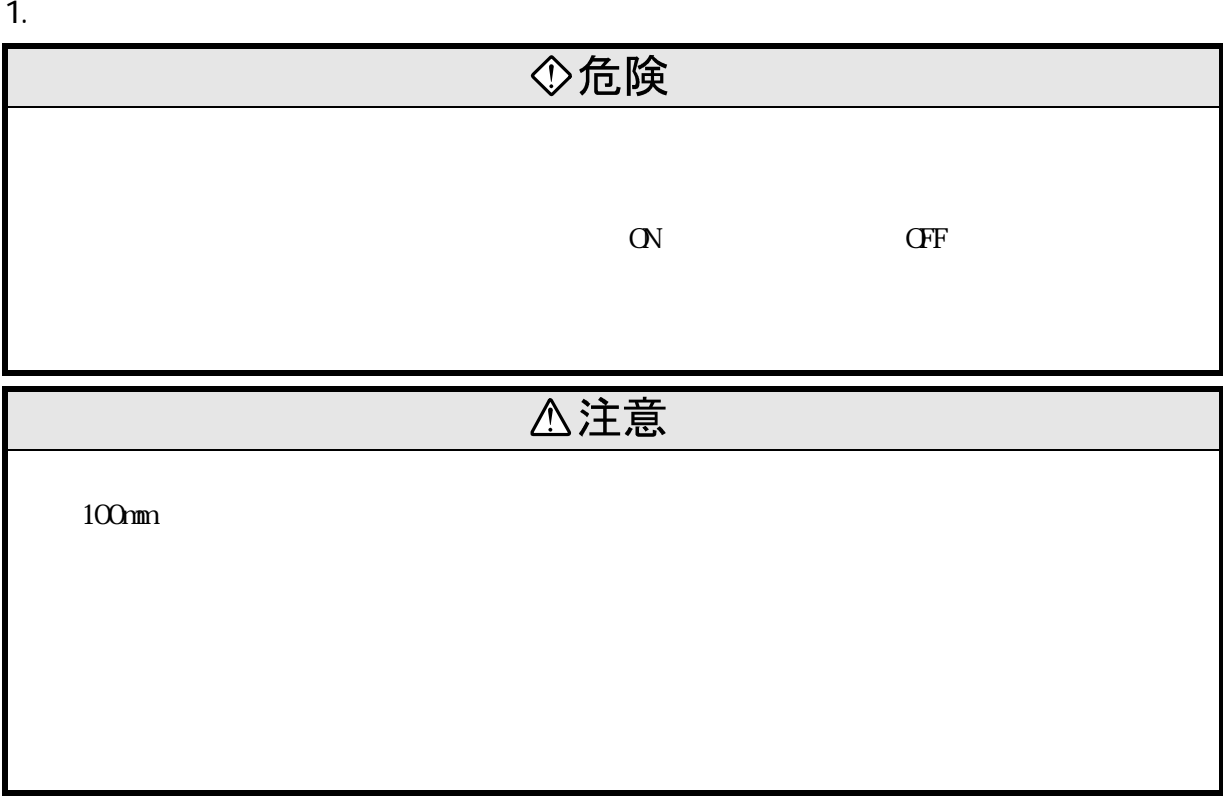

2.配線上の注意

◆危険

3

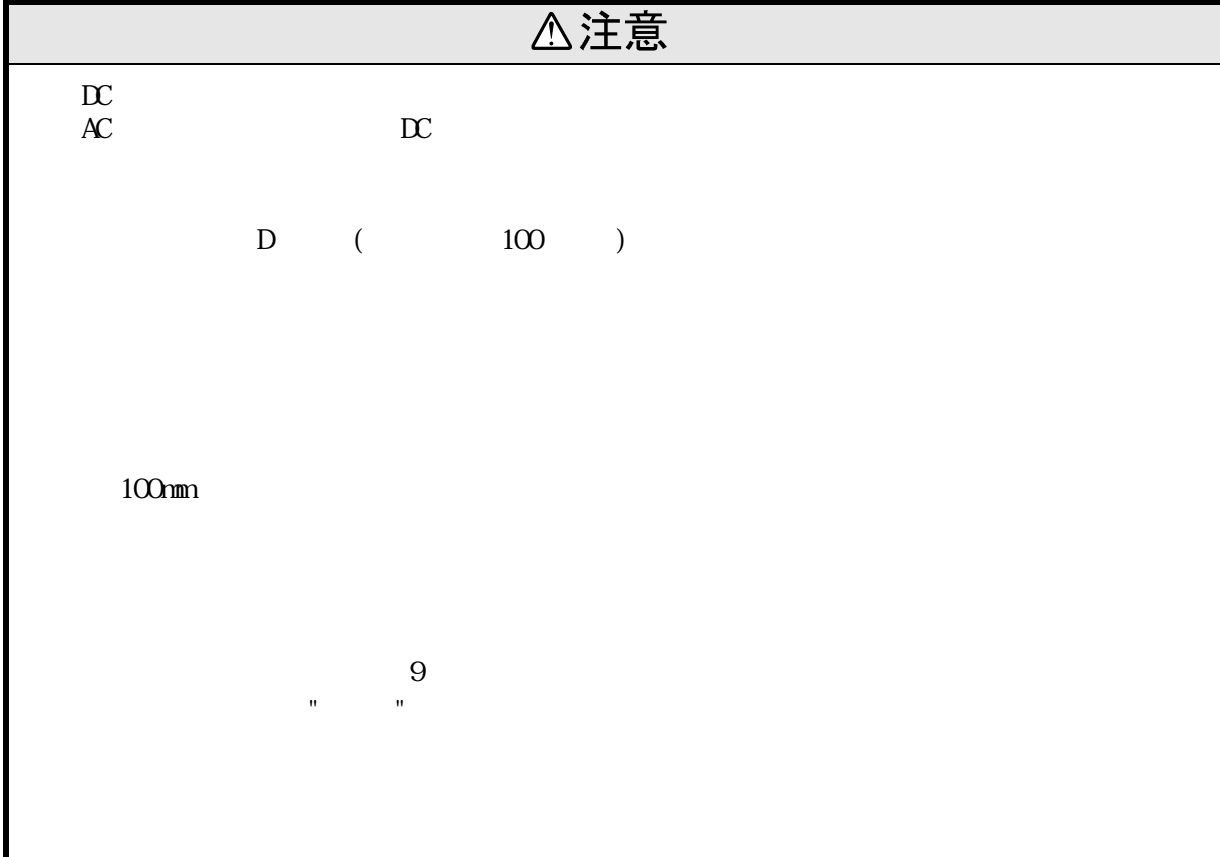

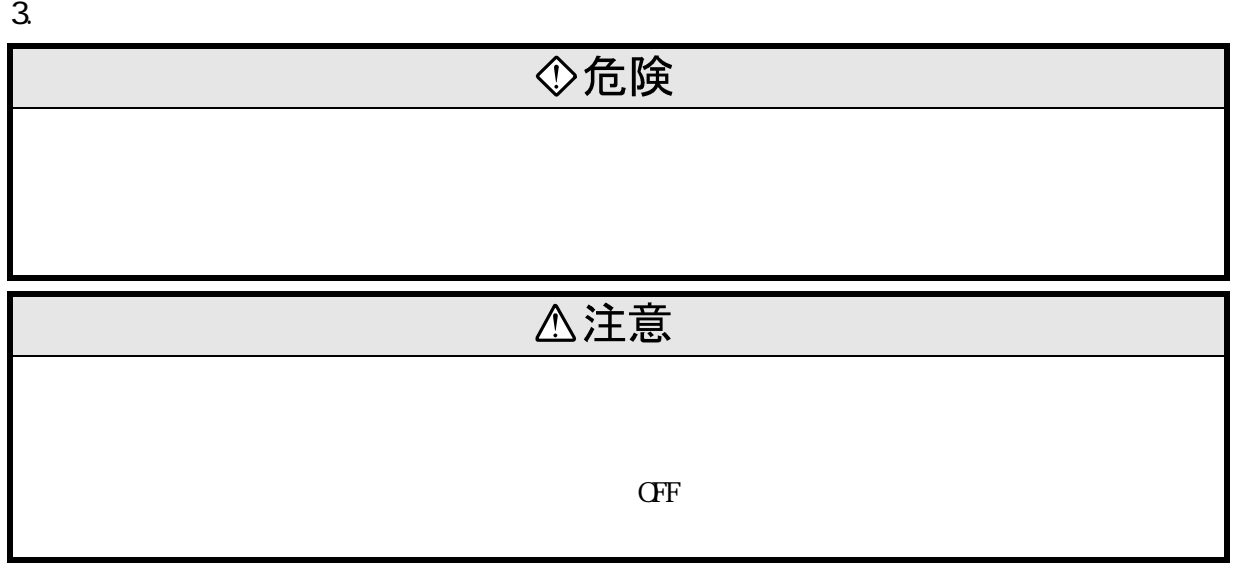

4.廃棄時の注意

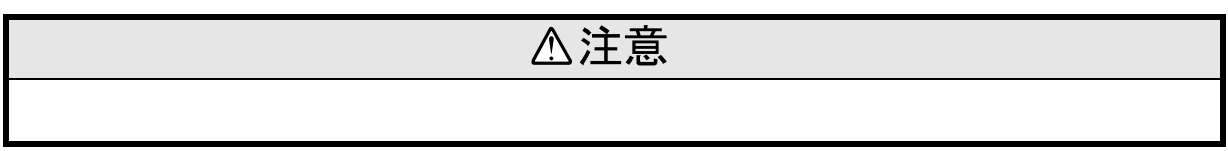

もくじ

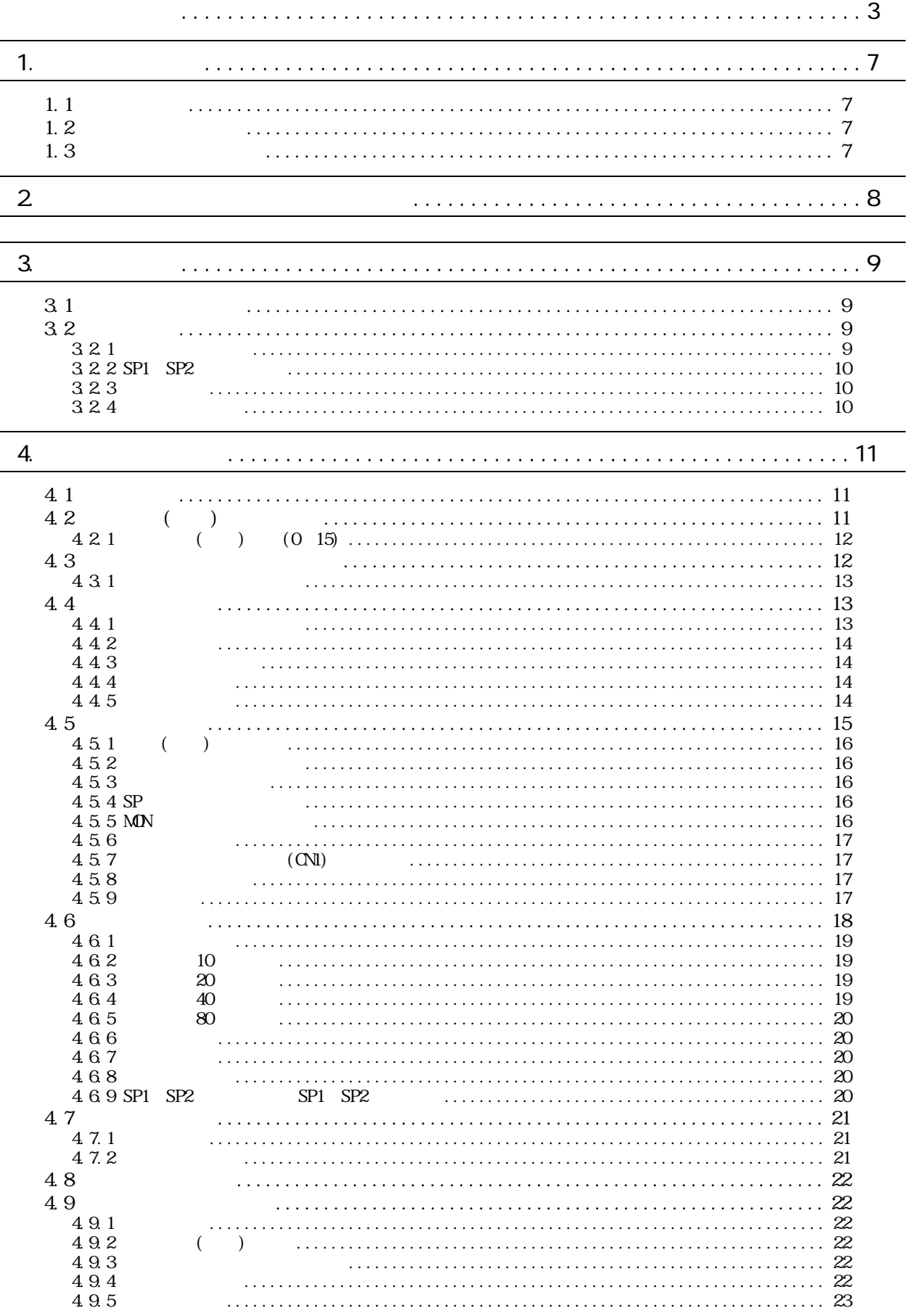

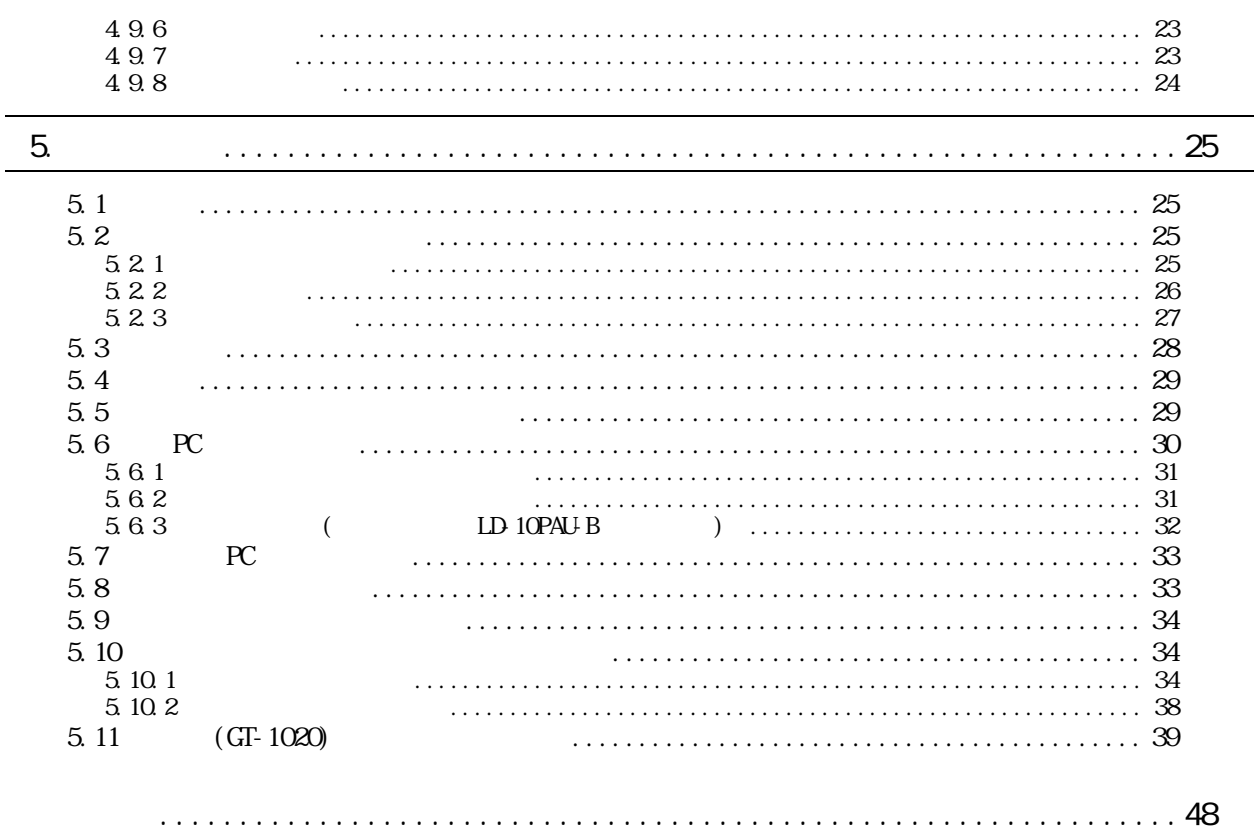

<span id="page-8-0"></span>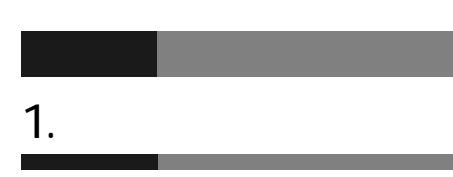

## <span id="page-8-1"></span> $1.1$

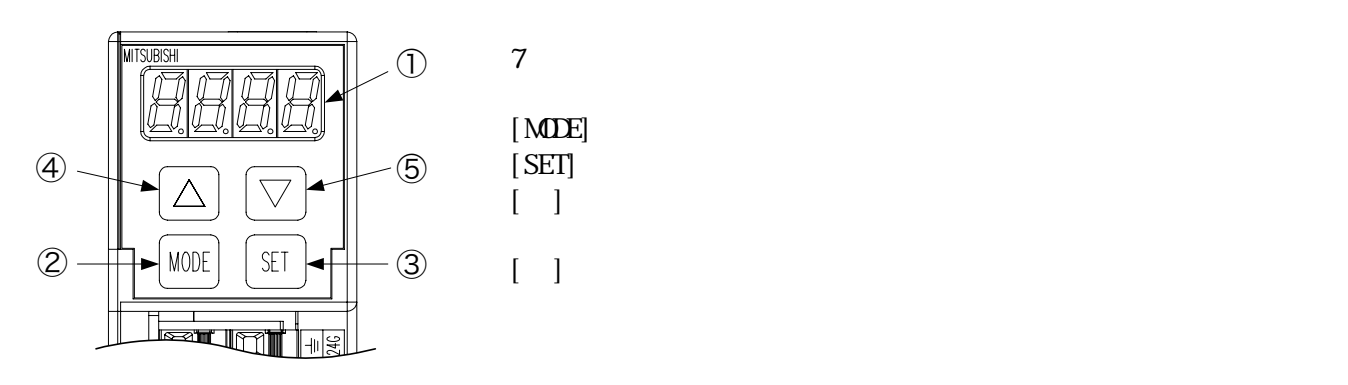

<span id="page-8-2"></span>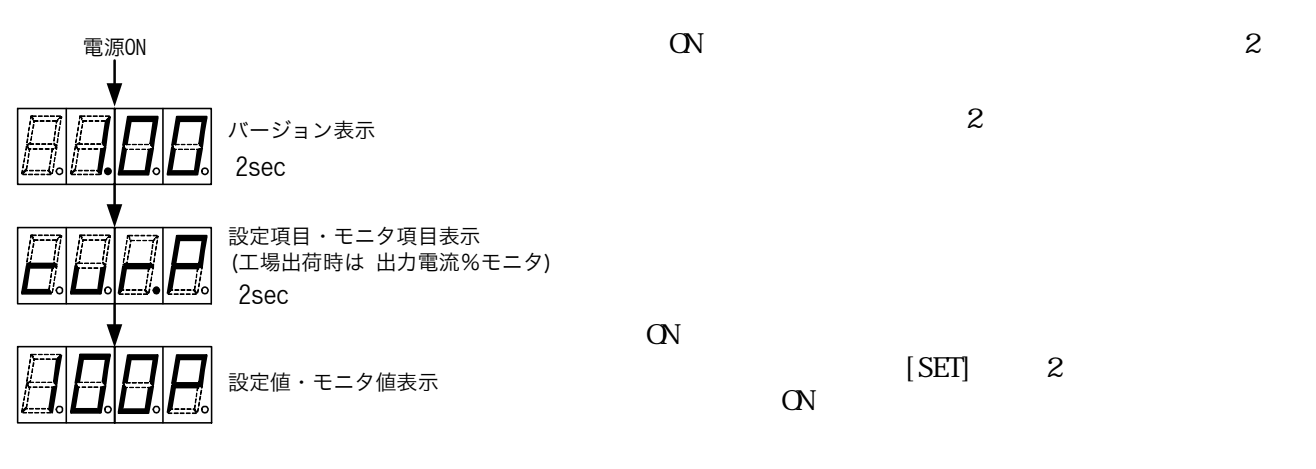

<span id="page-8-3"></span>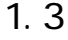

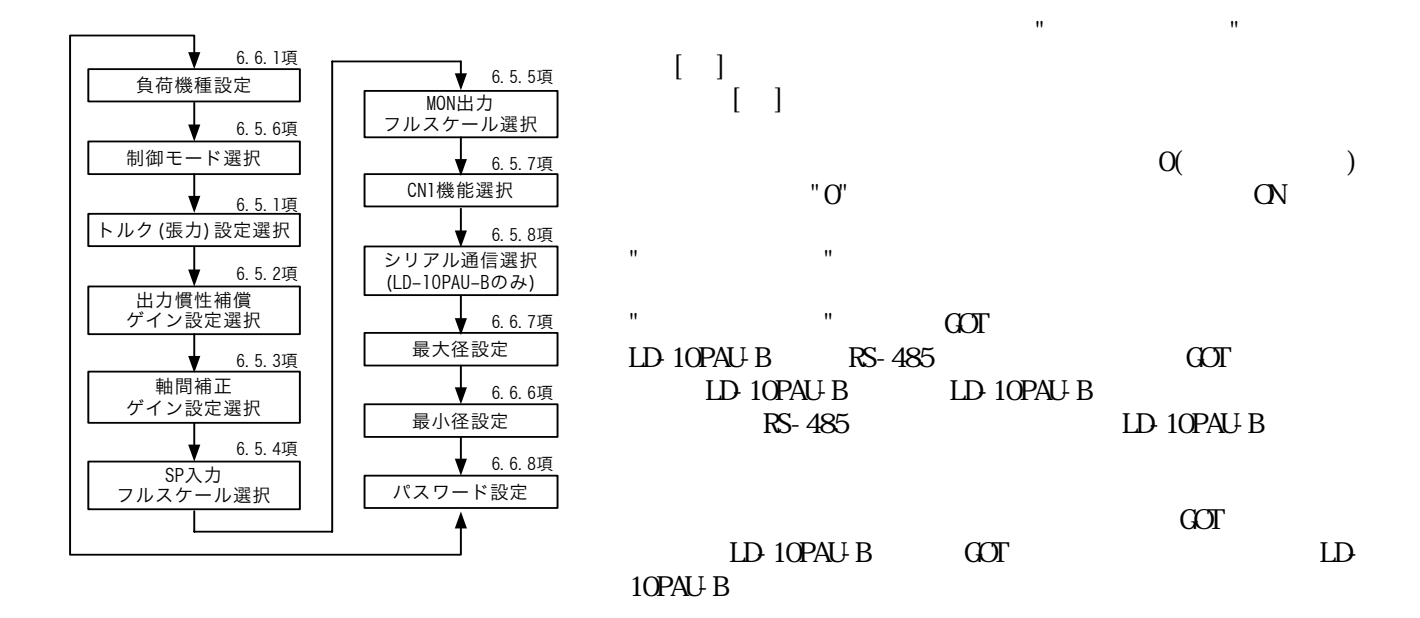

<span id="page-9-0"></span>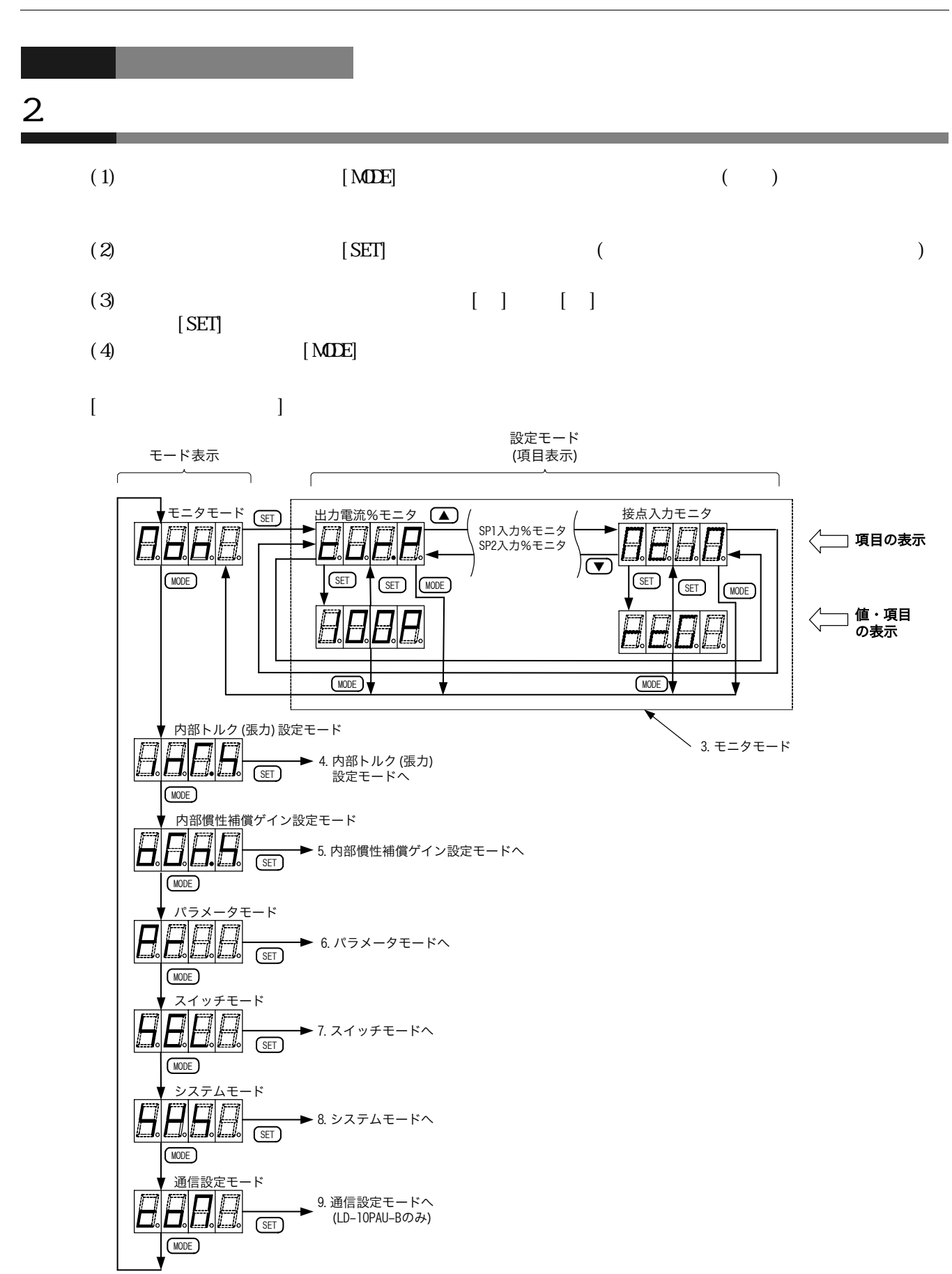

 $2 \,$ 

## <span id="page-10-0"></span> $3.$

## <span id="page-10-1"></span> $3.1$

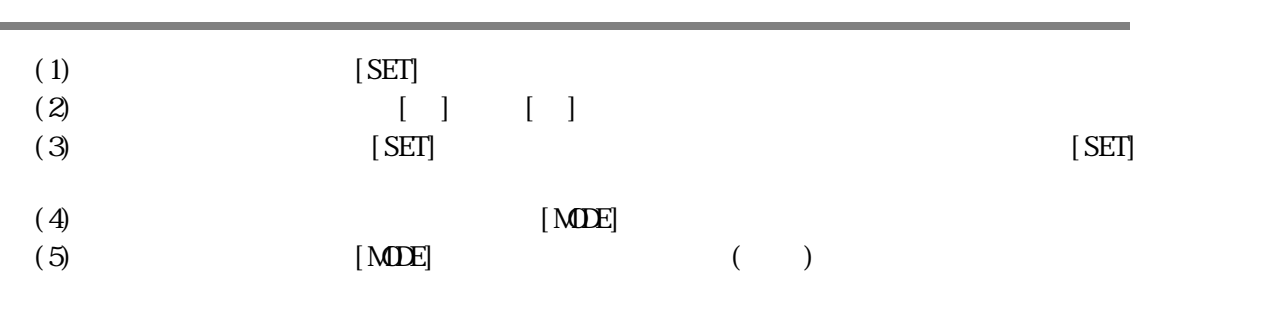

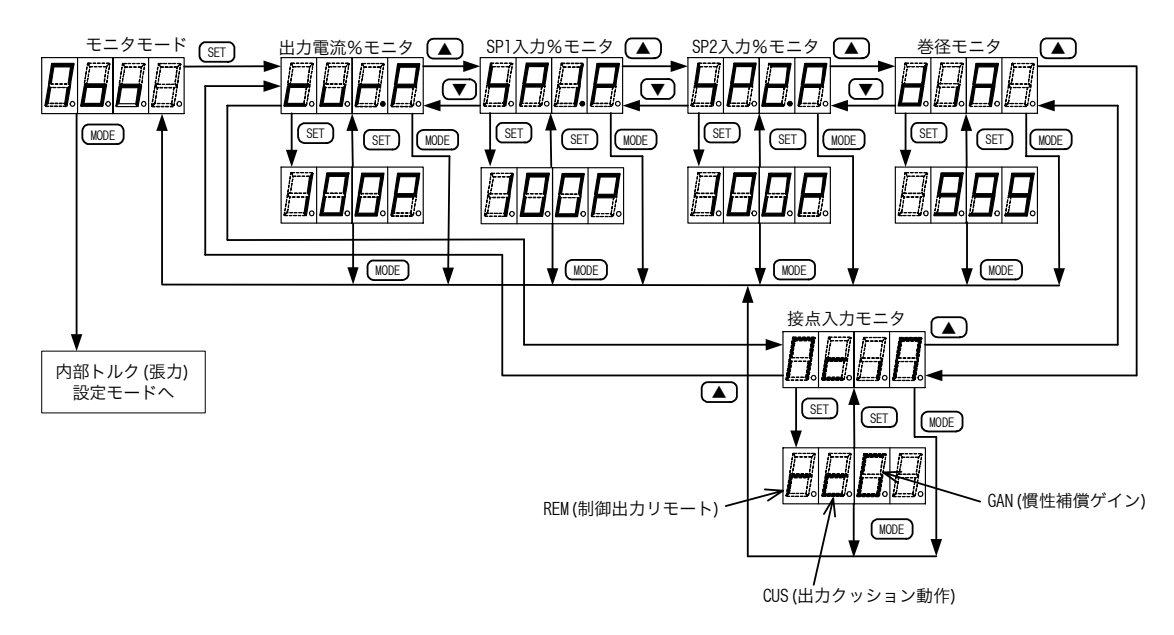

<span id="page-10-3"></span><span id="page-10-2"></span>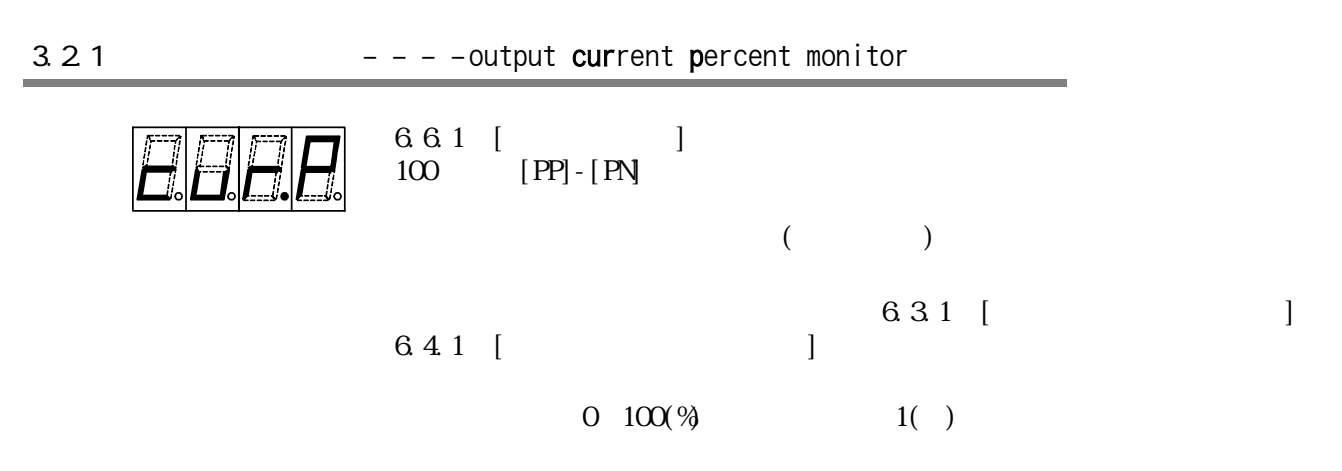

<span id="page-11-2"></span><span id="page-11-1"></span><span id="page-11-0"></span>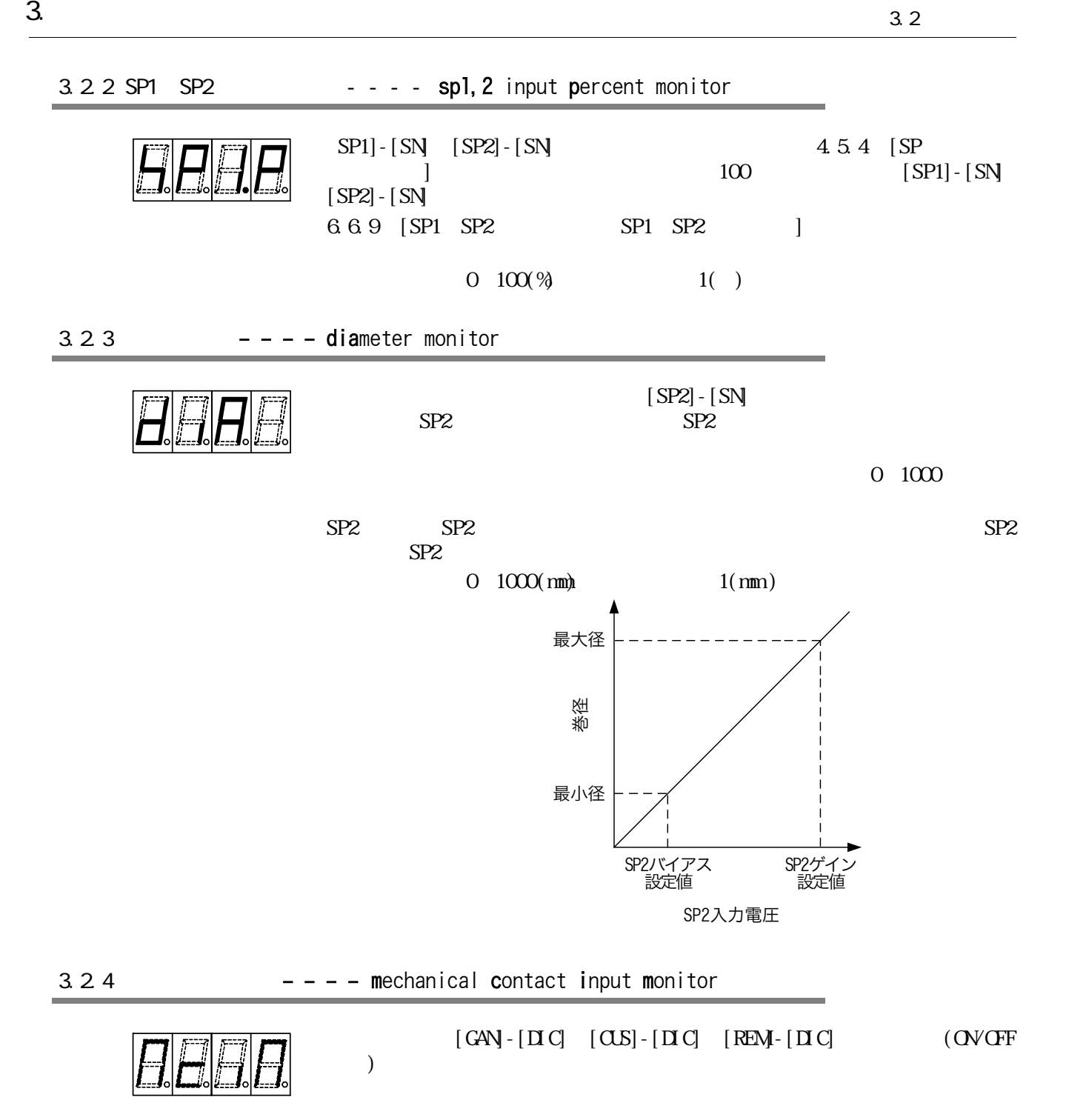

# <span id="page-12-0"></span>4. パラメータの設定

## <span id="page-12-1"></span>4.1 設定操作

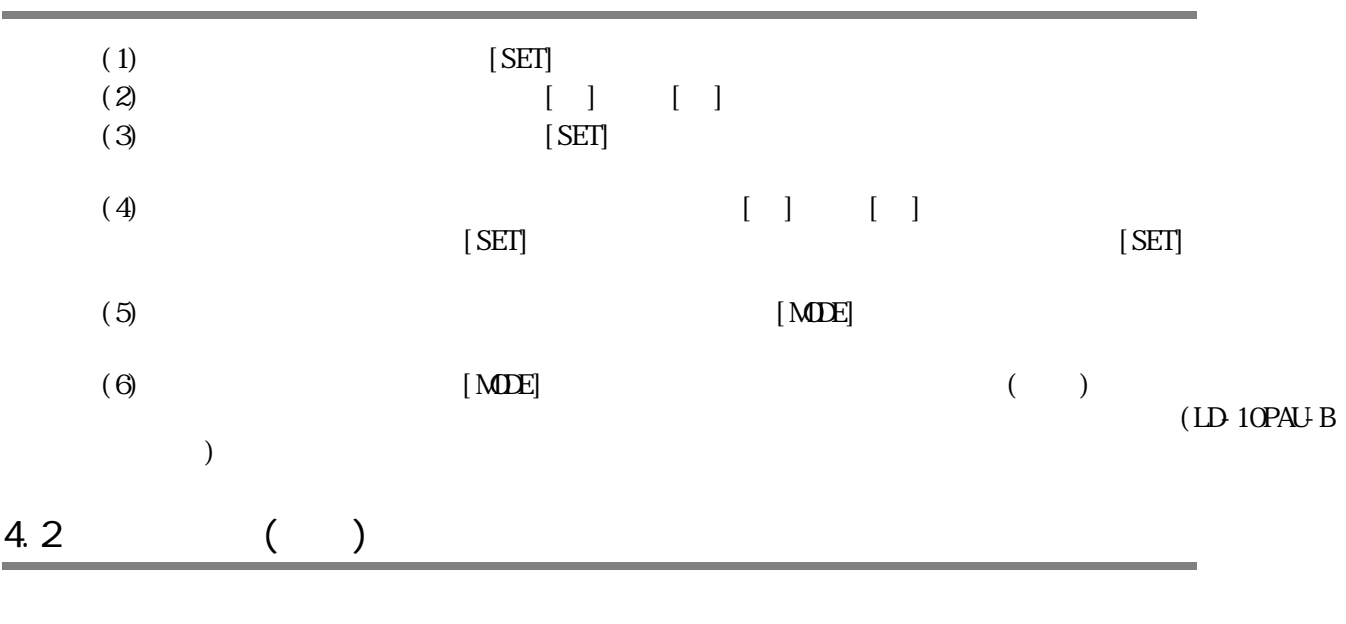

<span id="page-12-2"></span>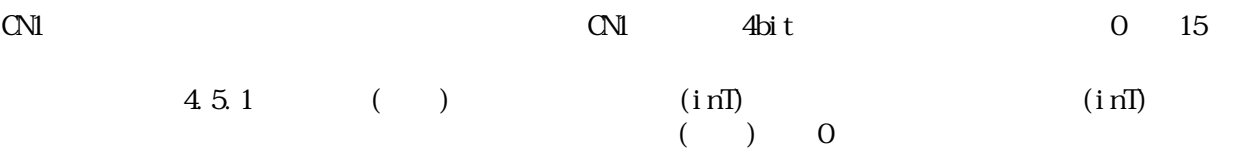

 $4.5.6$ 

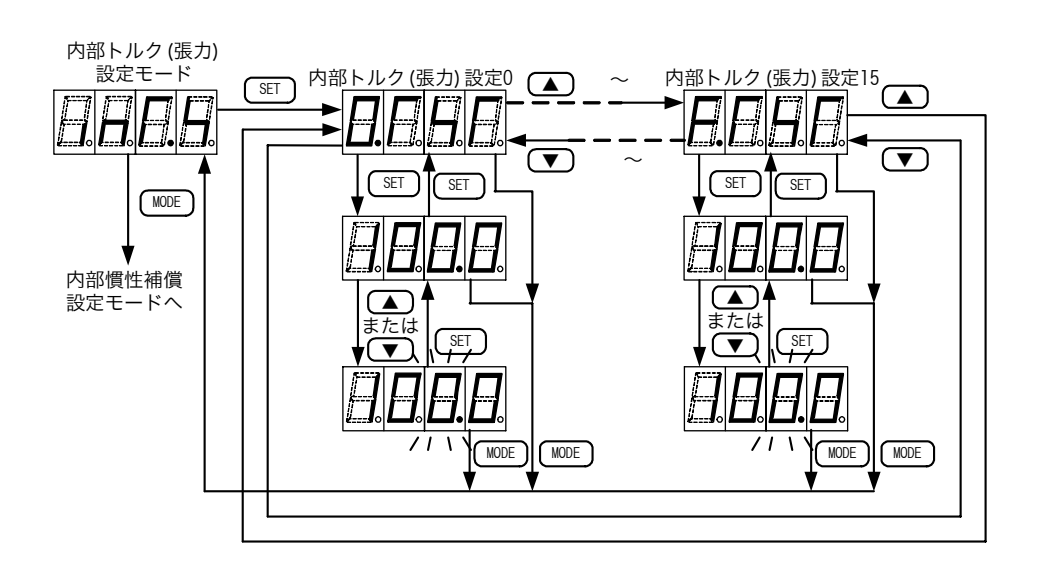

<span id="page-13-1"></span><span id="page-13-0"></span>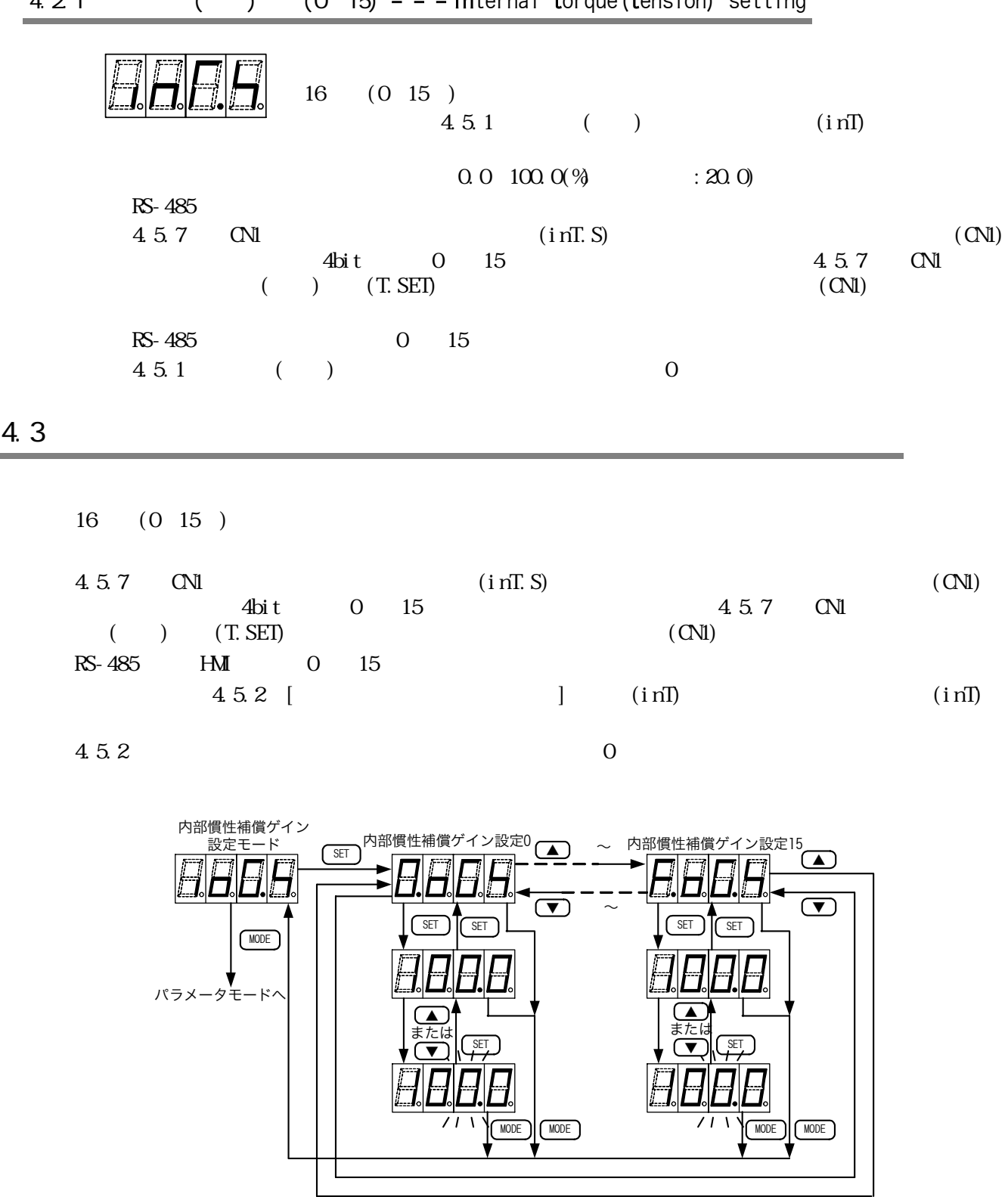

## $4.2.1$  (b)  $(0, 15)$  - - - internal torque (tension) setting

<span id="page-14-0"></span>

4.3.1 内部慣性補償ゲイン設定 - - - internal output gain setting

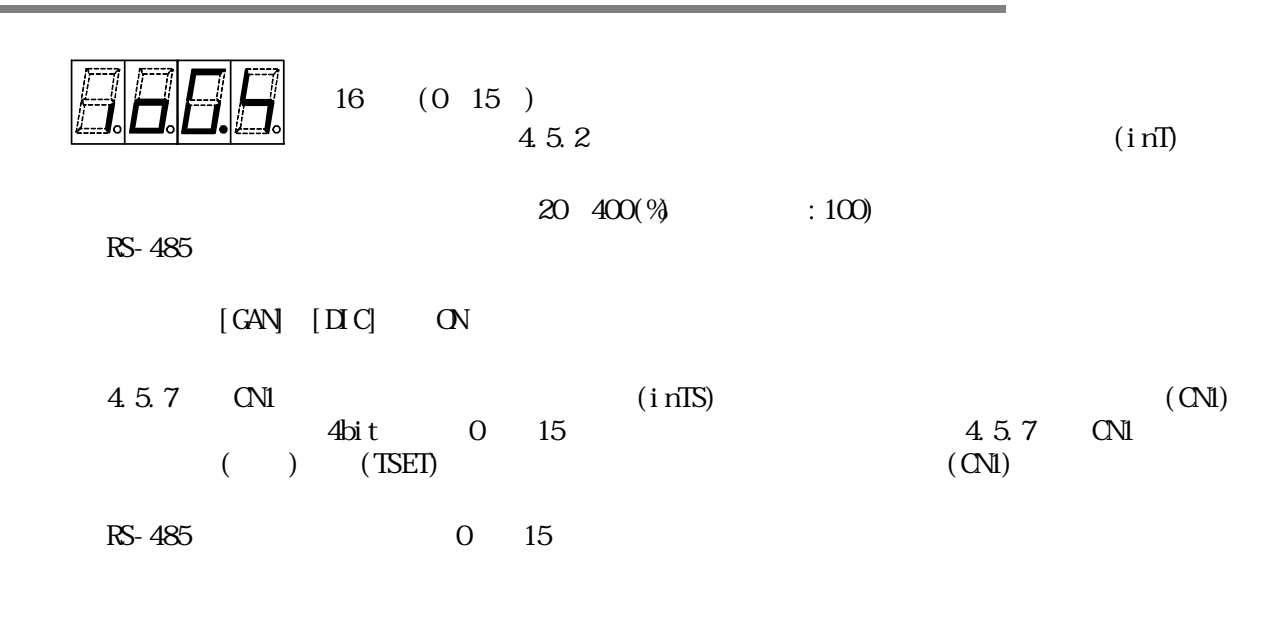

 $($ 

<span id="page-14-2"></span><span id="page-14-1"></span>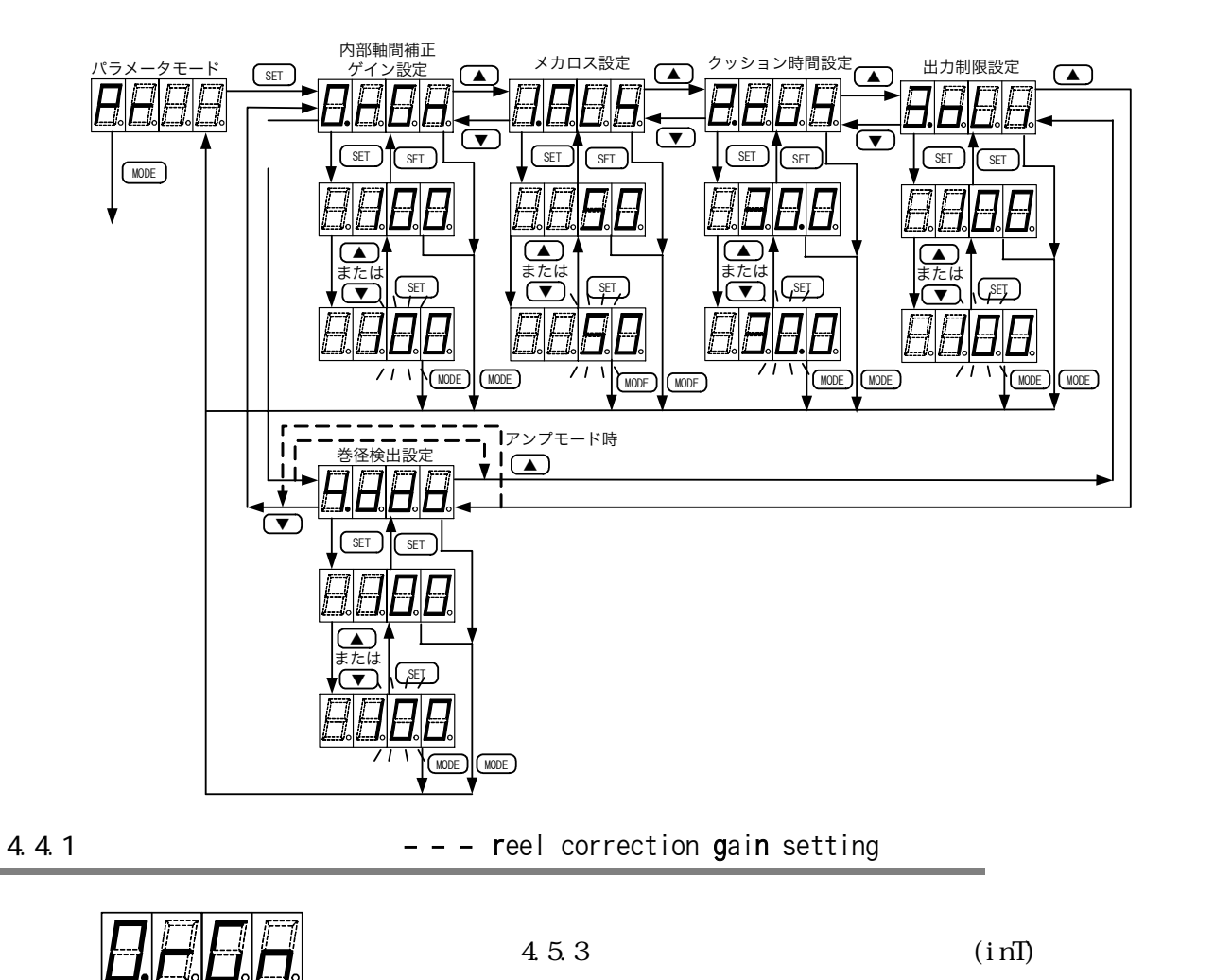

<span id="page-15-3"></span><span id="page-15-2"></span><span id="page-15-1"></span><span id="page-15-0"></span>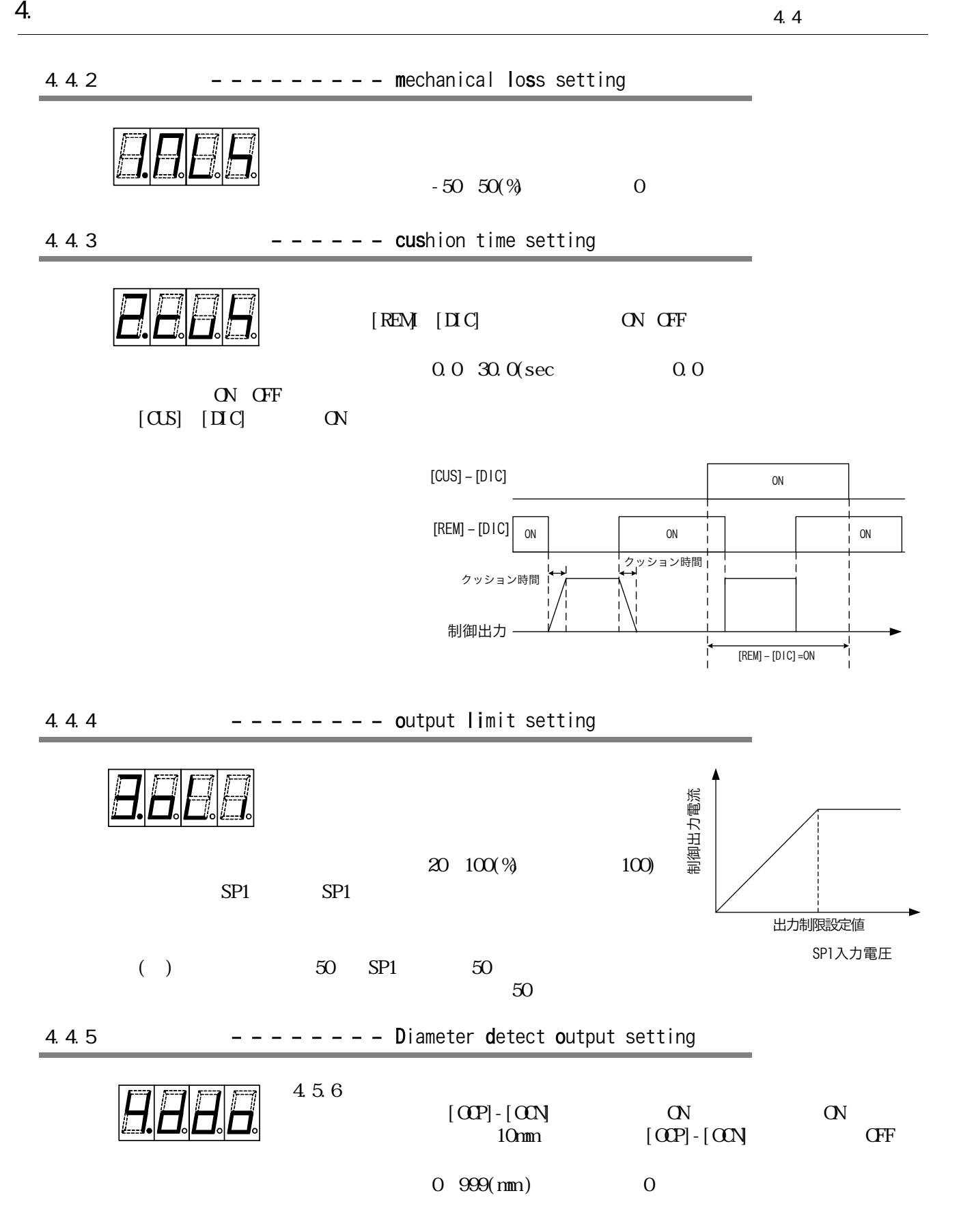

<span id="page-16-0"></span>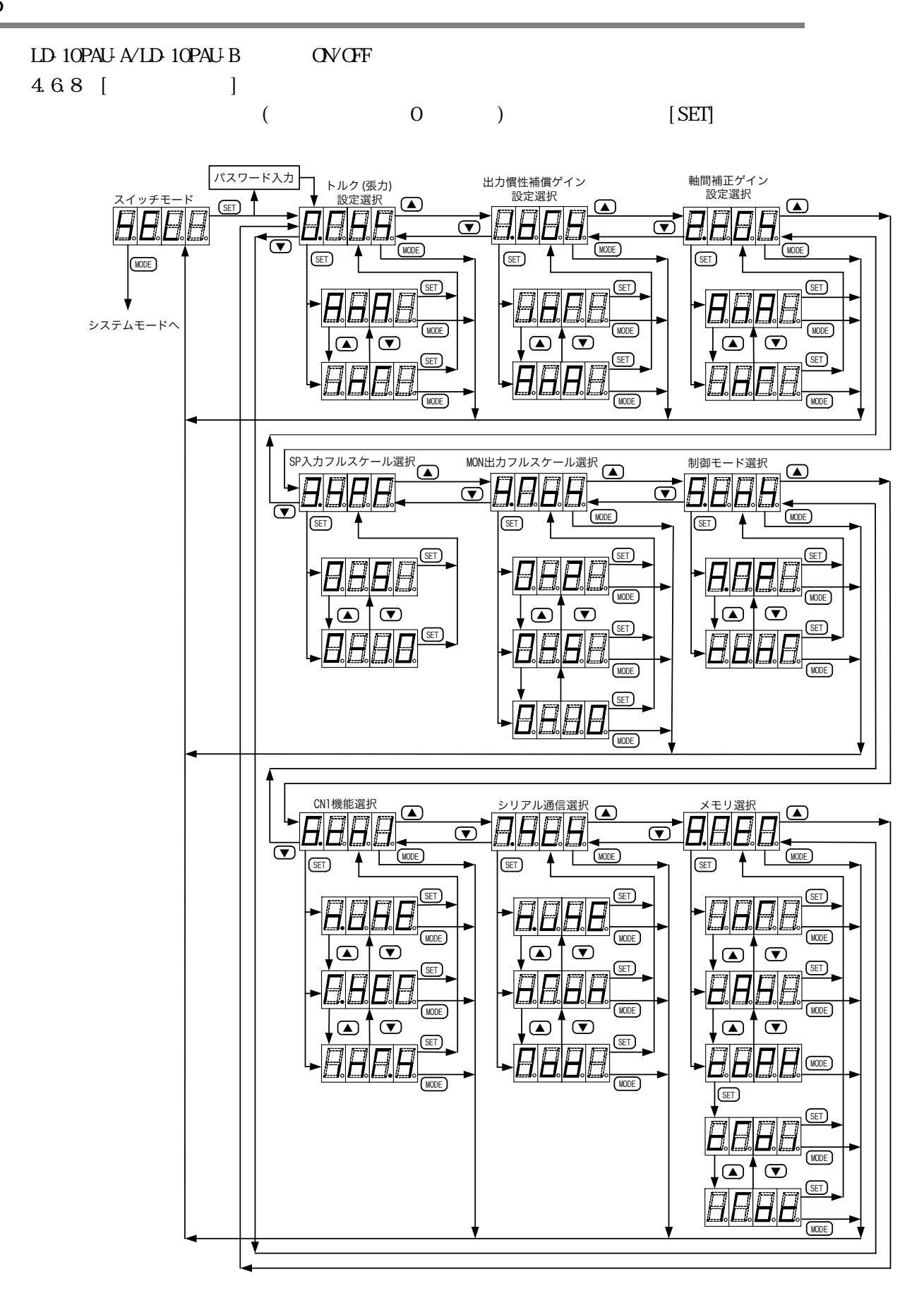

<span id="page-17-4"></span><span id="page-17-3"></span><span id="page-17-2"></span><span id="page-17-1"></span><span id="page-17-0"></span>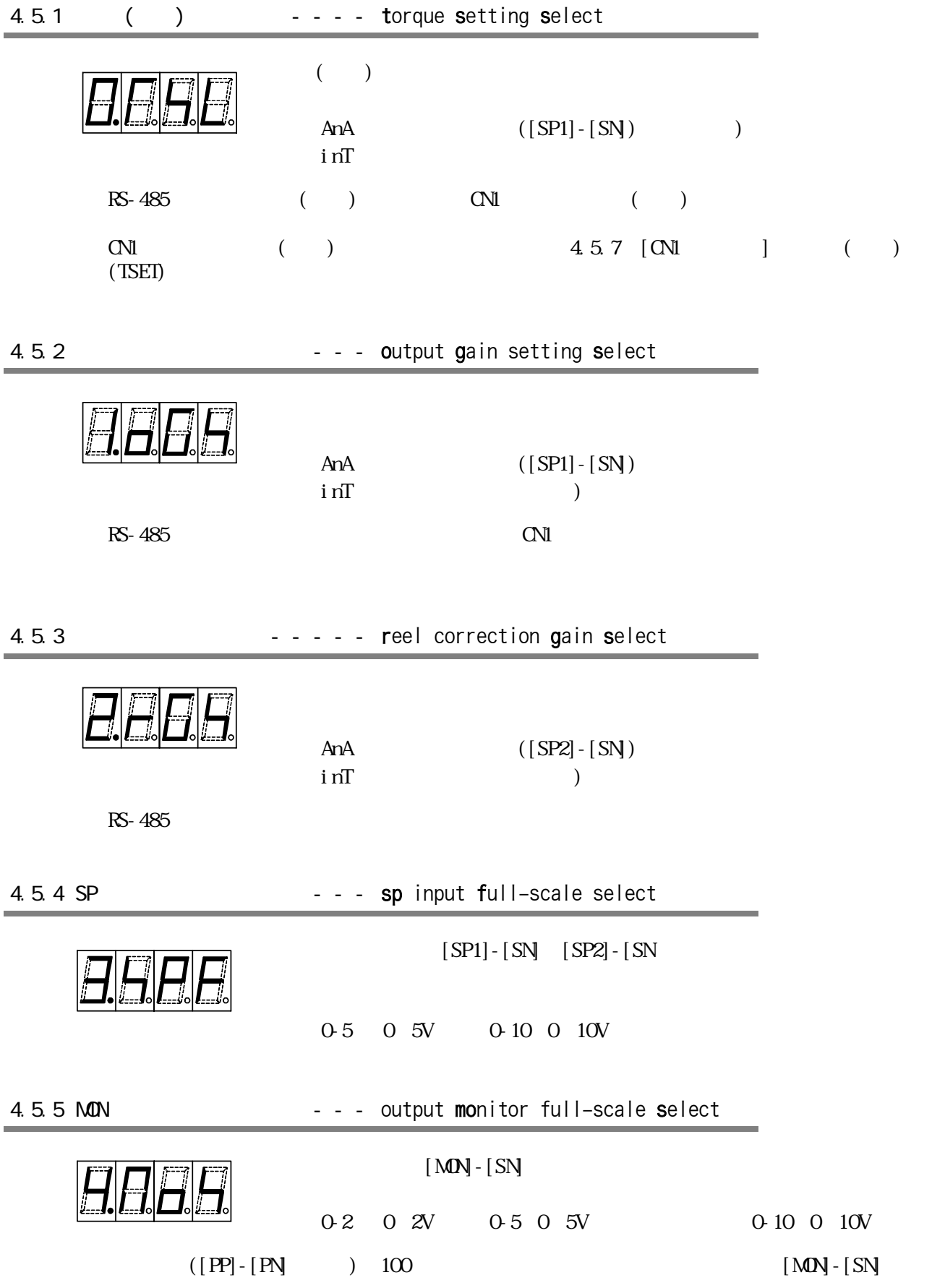

<span id="page-18-3"></span><span id="page-18-2"></span><span id="page-18-1"></span><span id="page-18-0"></span>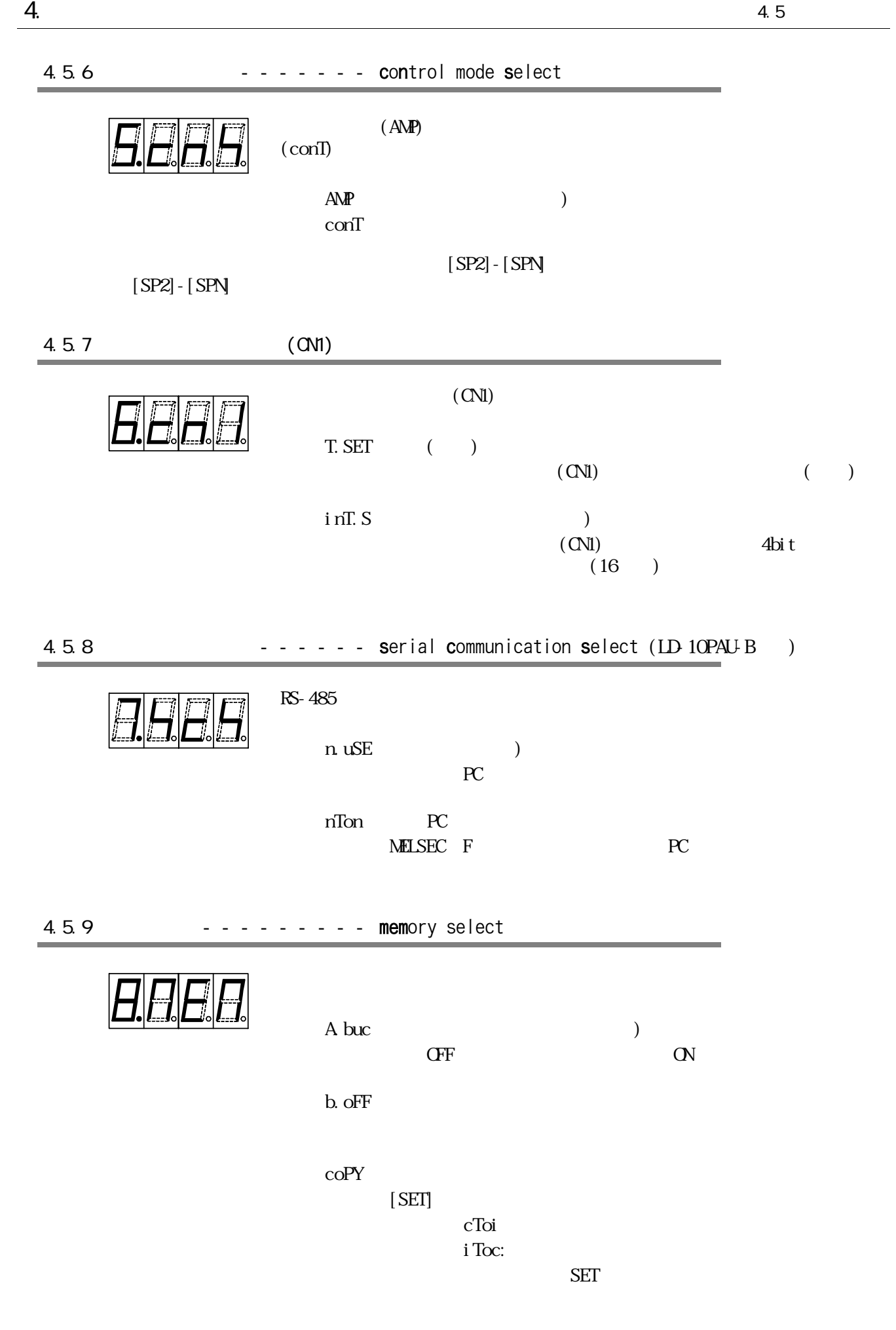

<span id="page-19-0"></span>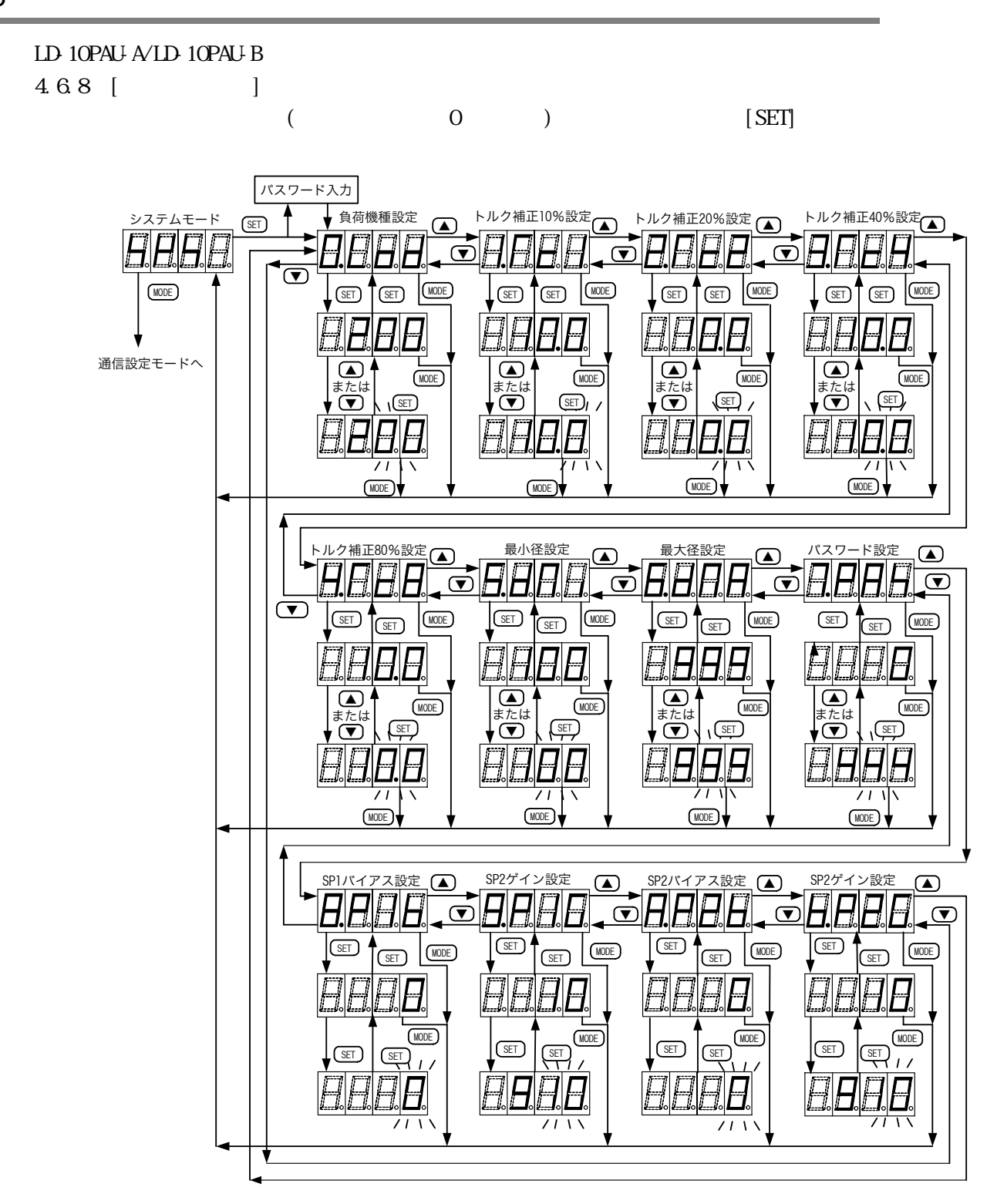

<span id="page-20-3"></span><span id="page-20-2"></span><span id="page-20-1"></span><span id="page-20-0"></span>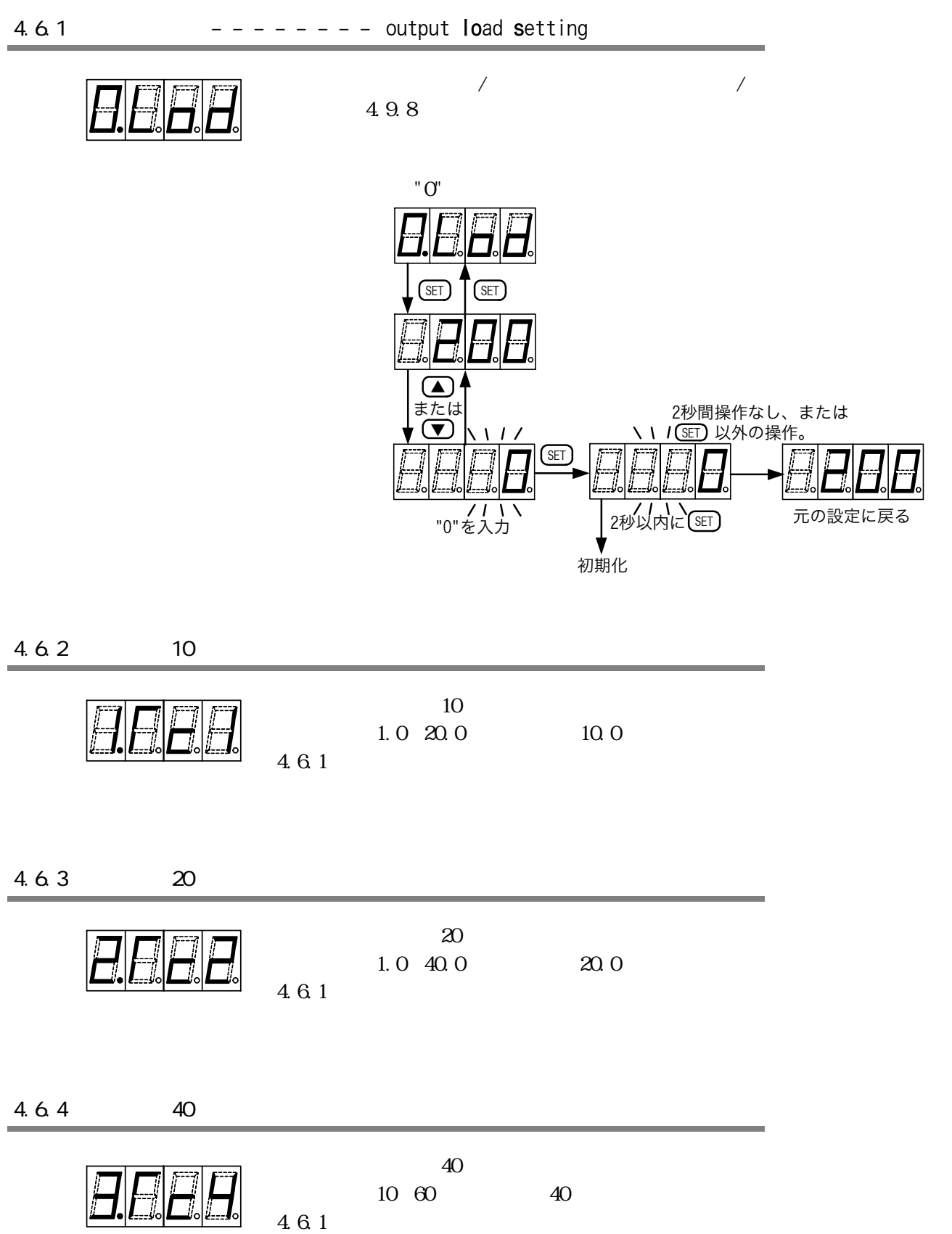

<span id="page-21-4"></span><span id="page-21-3"></span><span id="page-21-2"></span><span id="page-21-1"></span><span id="page-21-0"></span>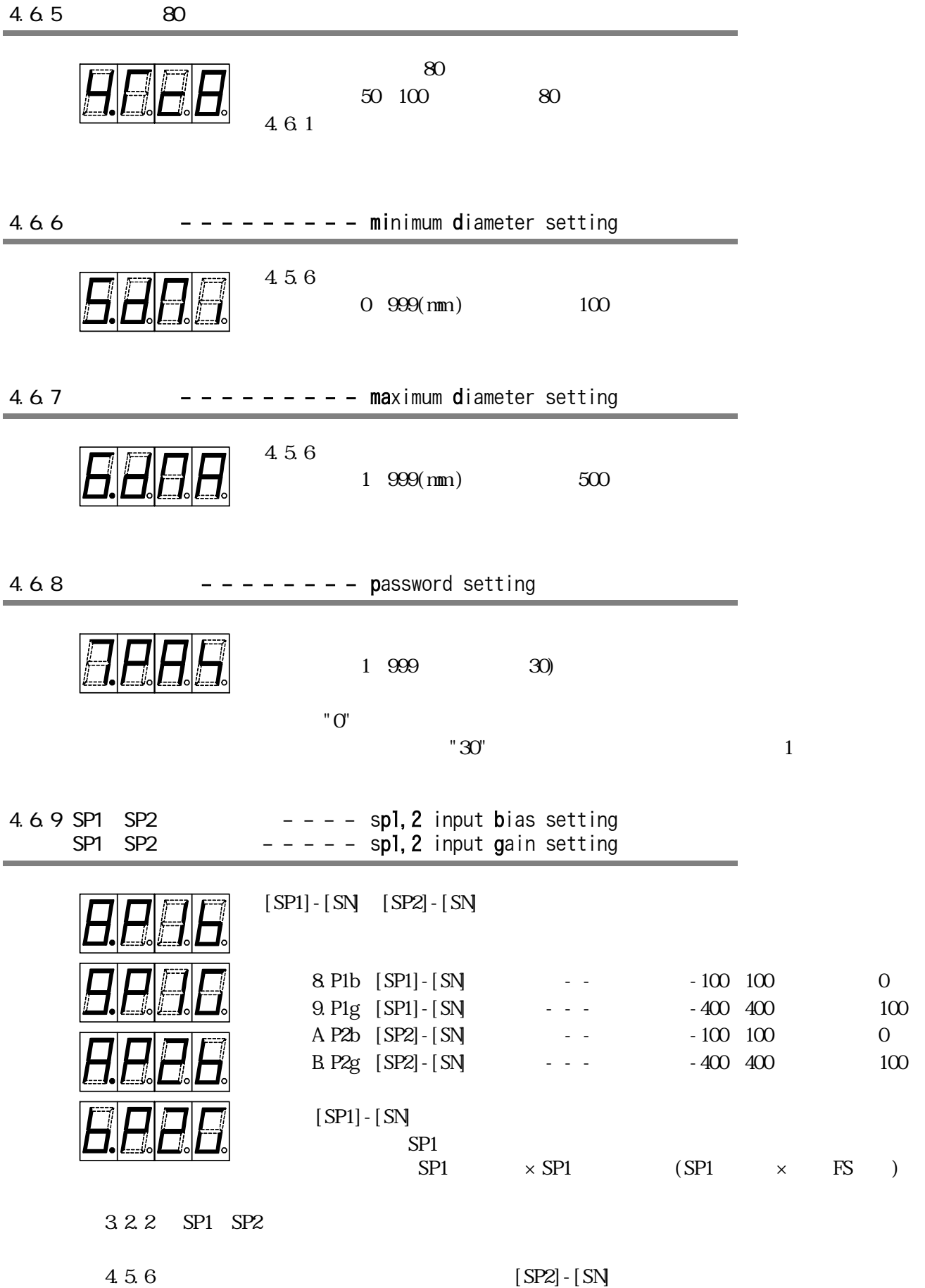

## <span id="page-22-0"></span>4.7 通信設定モー

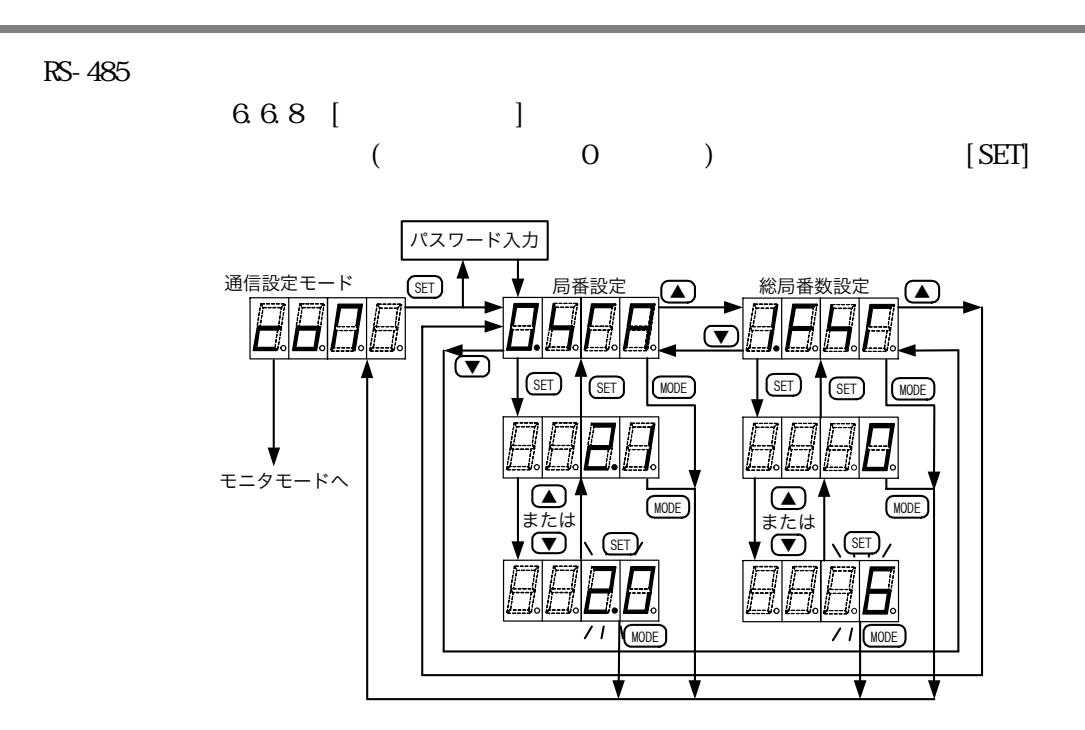

<span id="page-22-1"></span> $4.7.1$ 

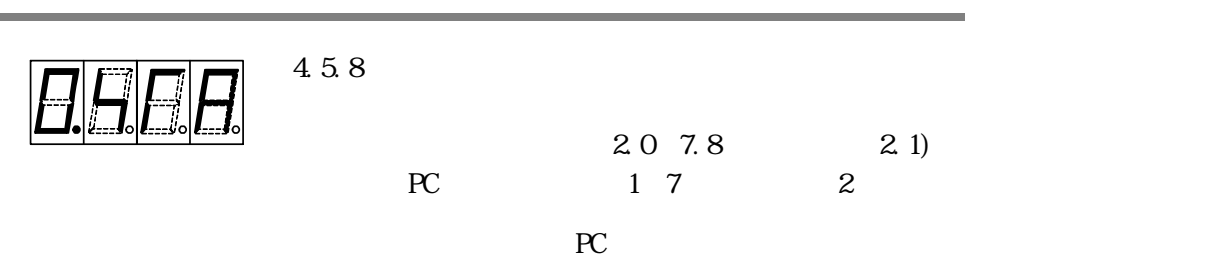

 $\mathbf{u} = \mathbf{u}$ 

<span id="page-22-2"></span>4.7.2

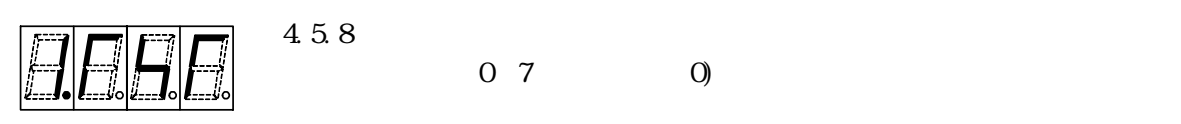

0 7 0

 $\overline{1}$ 

簡易PC間リンク使用時は親局と等しい設定がされた場合は、表示器のマルチドロ プ機能は働きませ

## <span id="page-23-0"></span>4.8

#### 4.6.8 $\blacksquare$

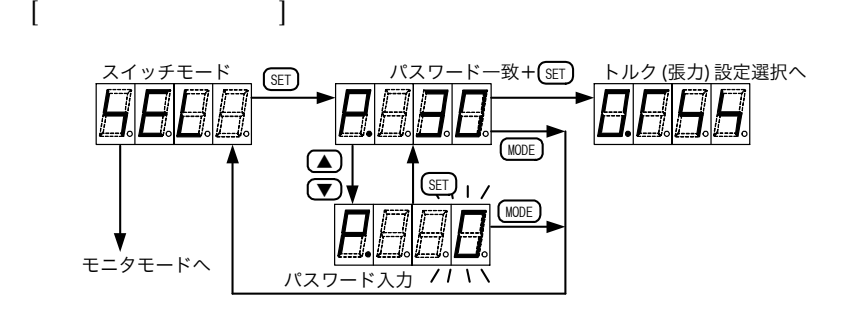

## <span id="page-23-1"></span>4.9 モニタ・設定項目一覧

<span id="page-23-2"></span>4.9.1

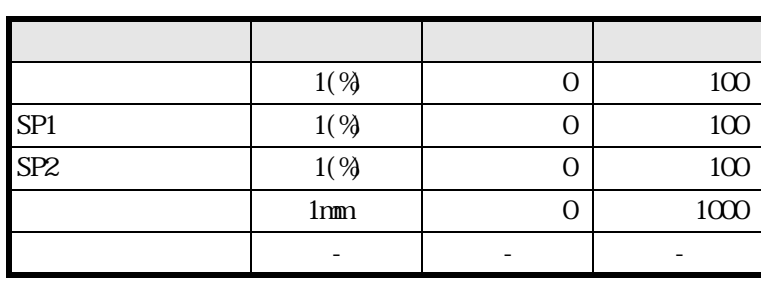

<span id="page-23-3"></span> $4.9.2$  ( )

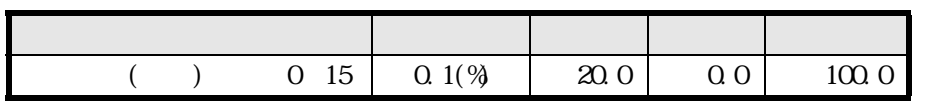

<span id="page-23-4"></span>4.9.3

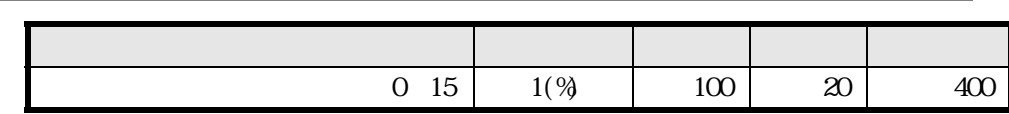

<span id="page-23-5"></span>4.9.4

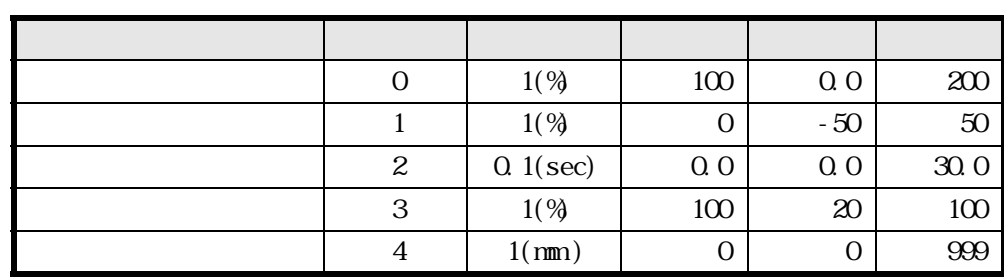

<span id="page-24-0"></span>4.9.5

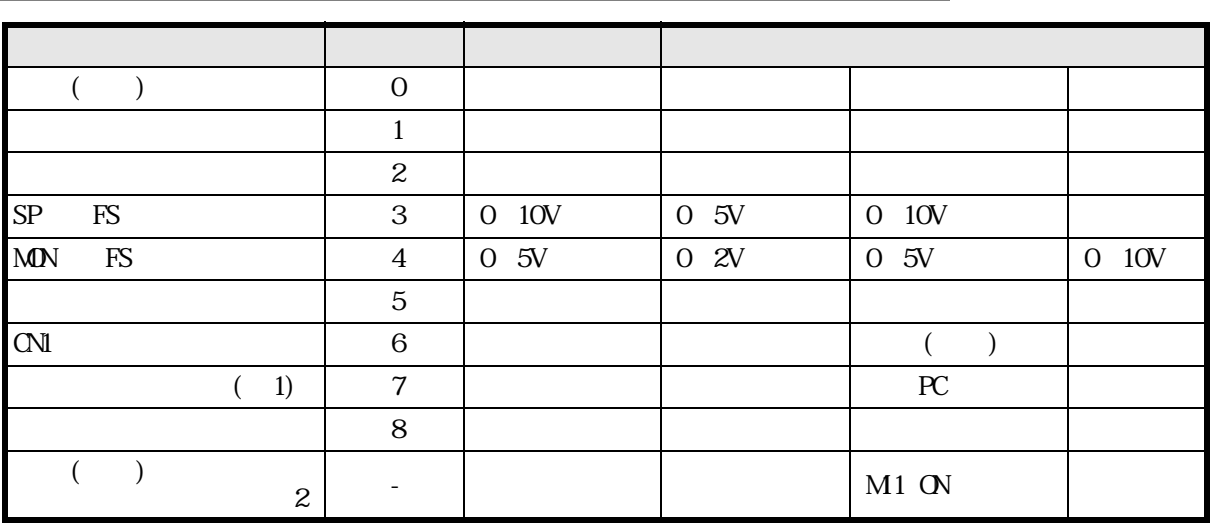

 $(1)$  LD-10PAU-B

 $(2)$ 

#### <span id="page-24-1"></span>4.9.6

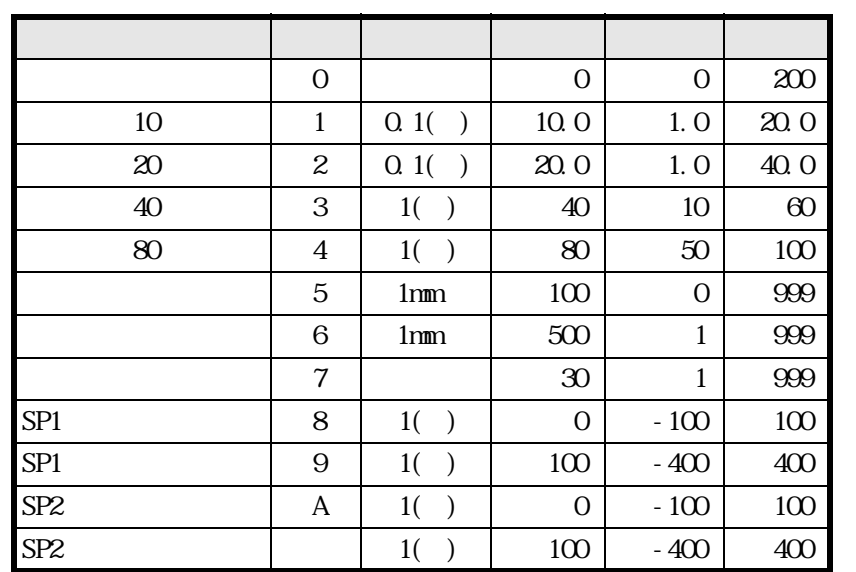

#### <span id="page-24-2"></span>4.9.7

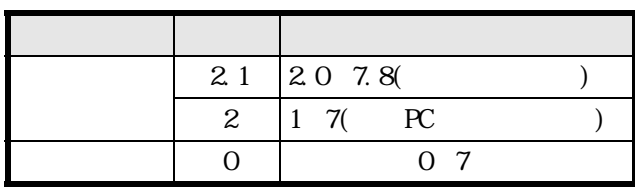

LD-10PAU-B<br> $5.5$  $5.5$ 

<span id="page-25-0"></span>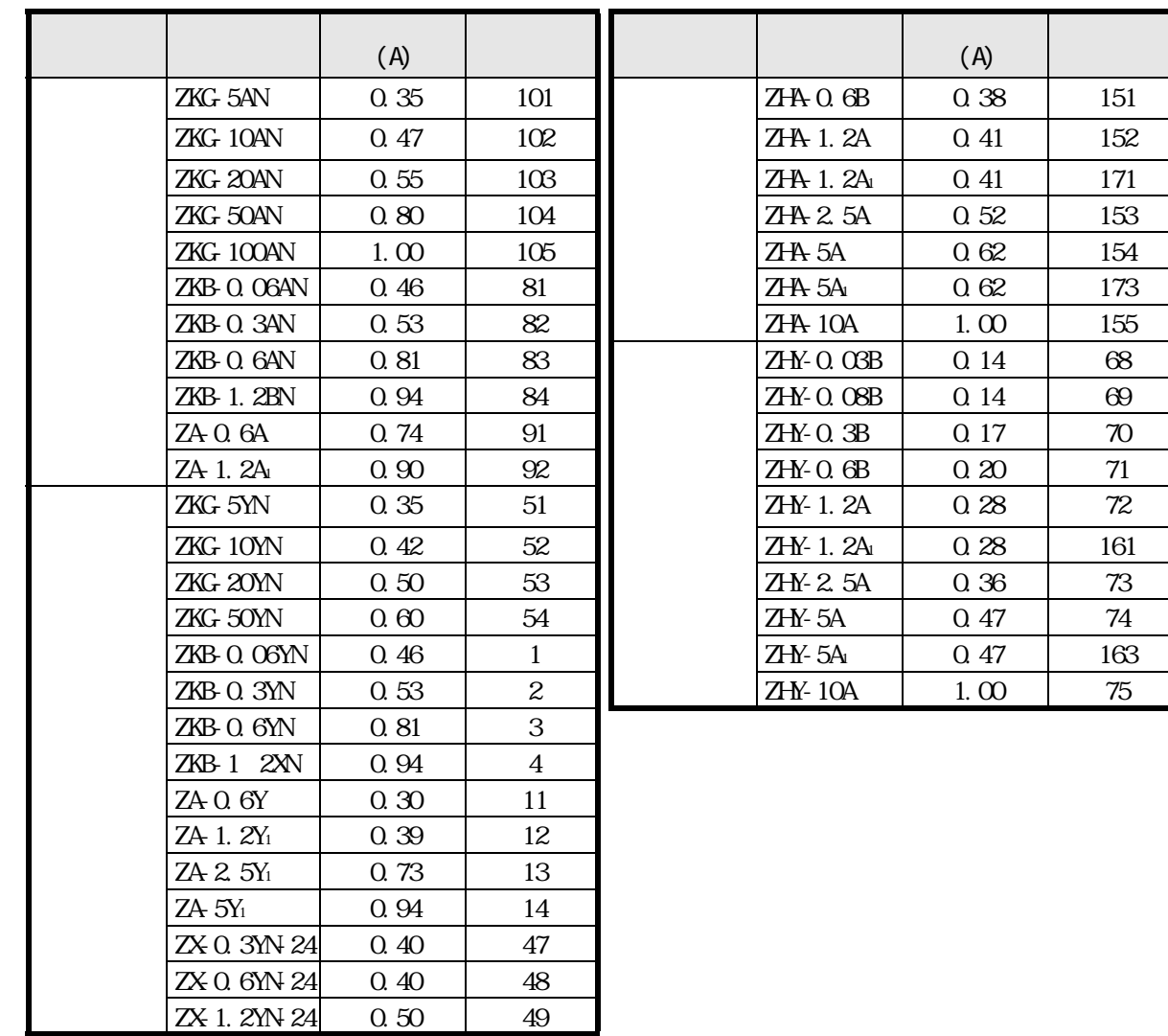

151

# <span id="page-26-0"></span>5. 通信仕様

<span id="page-26-1"></span> $5.1$ 

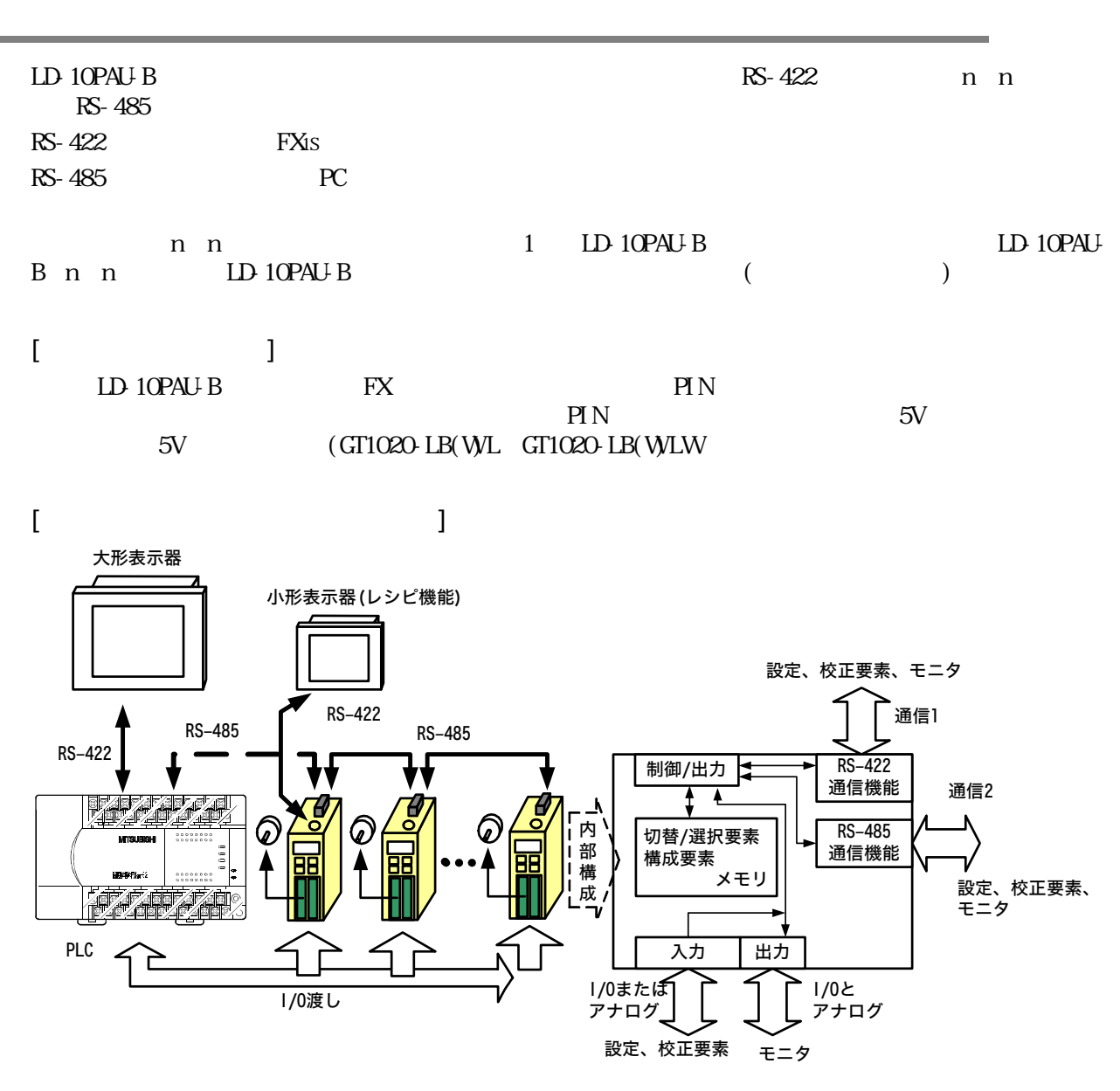

<span id="page-26-2"></span> $5.2$ 

<span id="page-26-3"></span> $5.21$ 

 $RS-485$ 

 $(1)$ 

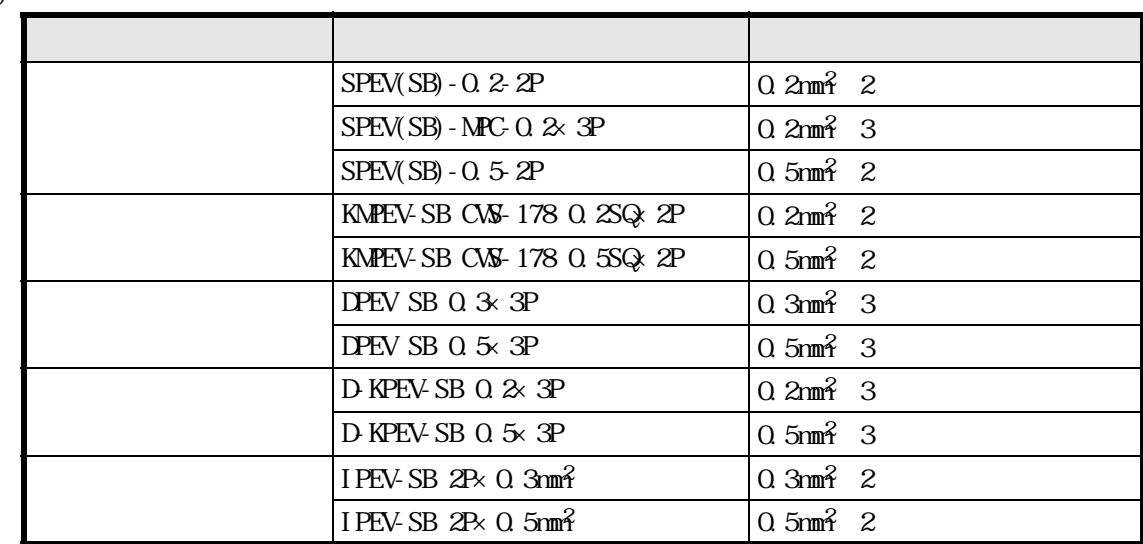

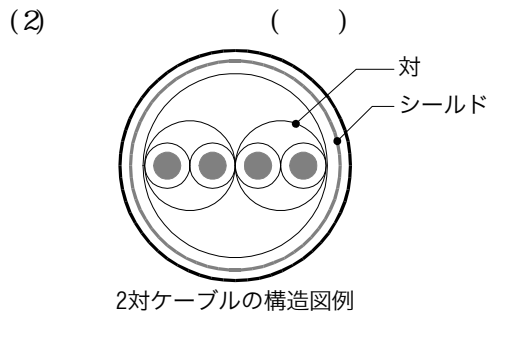

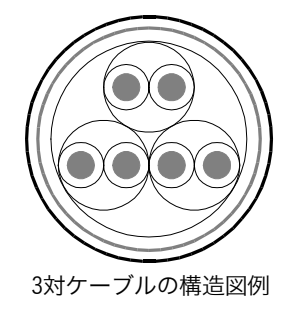

<span id="page-27-0"></span>5.2 2

 $(1)$ 

RS-485 $\infty$ 

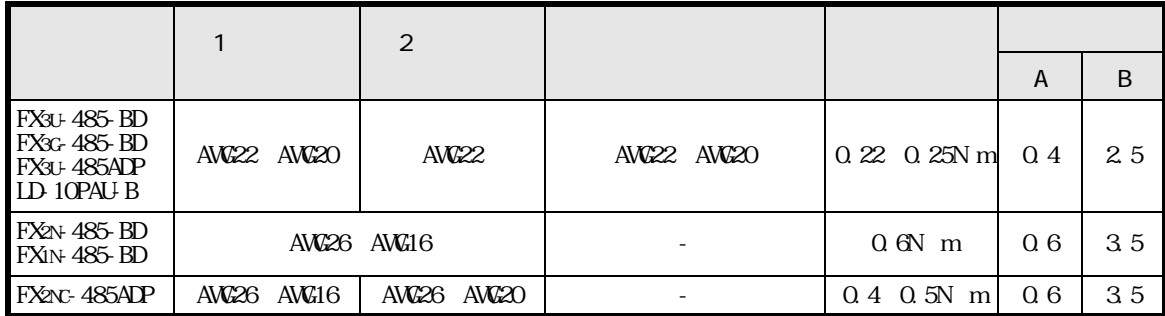

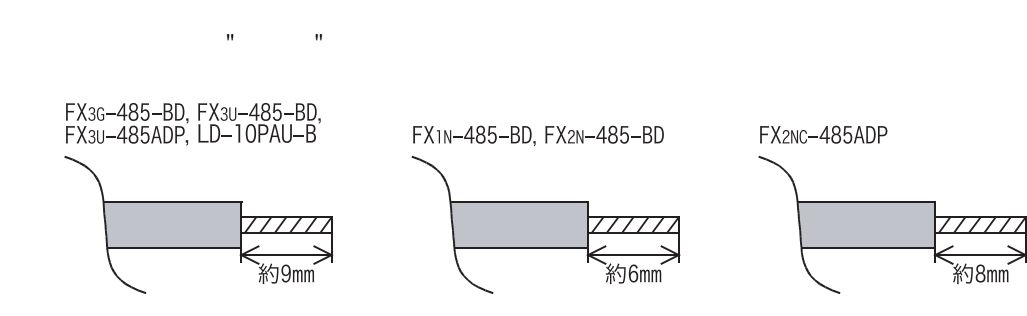

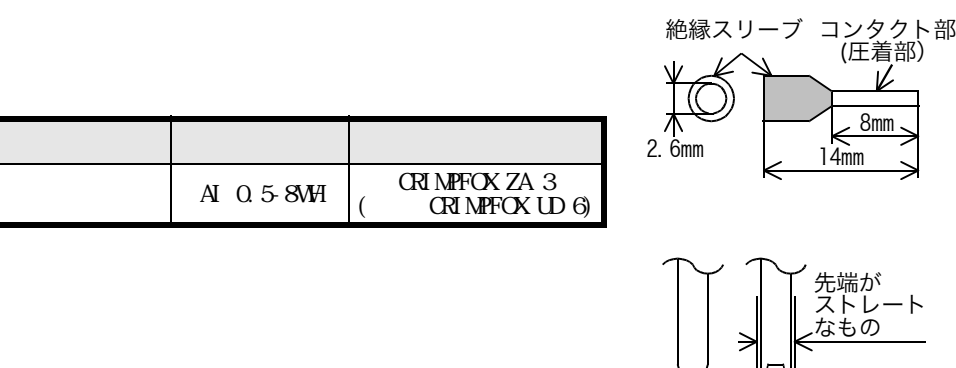

A,Bの寸法については上表を参照

A JL JIL B

注意事項 :

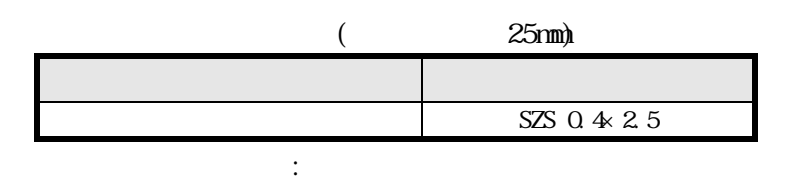

<span id="page-28-0"></span>5.23

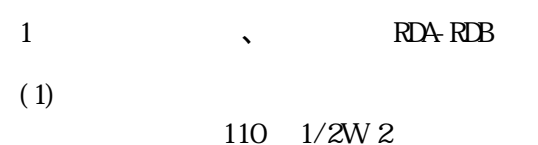

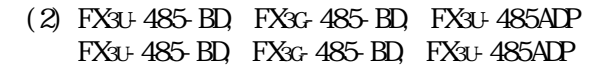

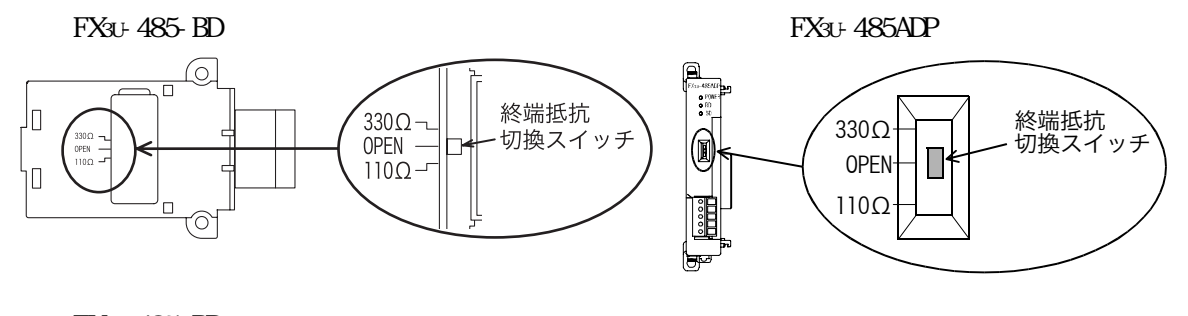

FX3G-485-BD FX3G-485-BD 取外し 取付け

0.4N m 0.5N m

 $\mathcal{A}$ 

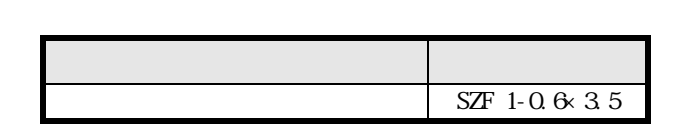

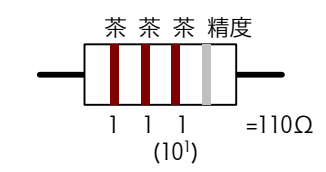

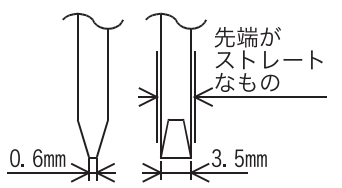

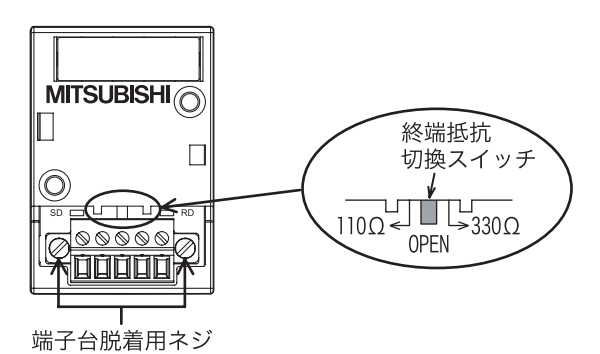

#### $(3)$  LD-10PAU-B

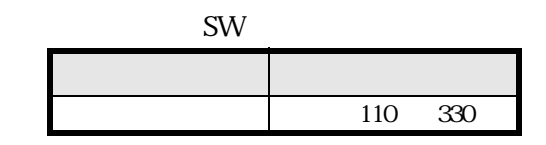

<span id="page-29-0"></span>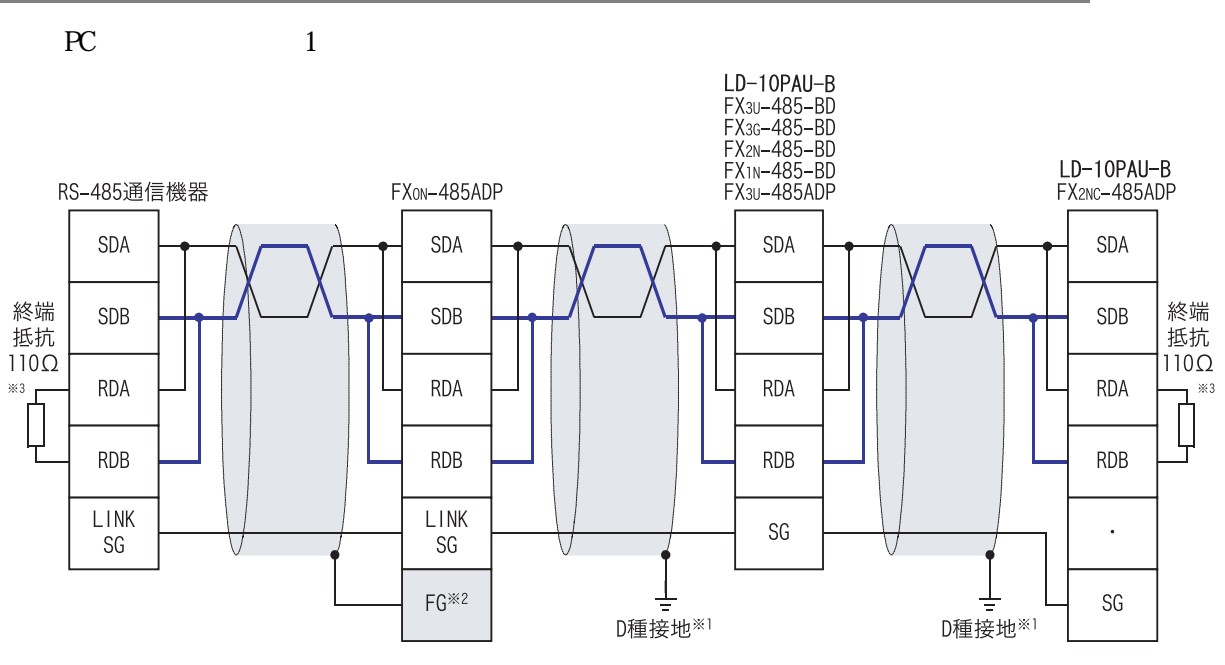

- <sup>※1</sup> FX2N-485-BD, FX1N-485-BD, FX3U-485-BD, FX3G-485-BD, FX2NC-485ADP, FX3U-485ADP, LD-10PAU-Bに接続するツイストペアケーブルの<br>- シールドは、必ずD種接地してください。
- ※2 <mark>「FG </mark>端子は、必ずD種接地したシーケンサ本体の <del>【 \_ 】</del> (アース) 端子に接続してください。

- 
- <u>| ・。</u>| ・。|<br>なお、シーケンサにアース端子がないばあいは、直接D種接地してください。<br>※3 終端抵抗は必ず、回線の両端に設けてください。<br>・FX30-485-BD, FX30-485-BD, FX30-485ADPは、終端抵抗を内蔵しています。終端抵抗を切換スイッチにより設定してください。 · FXon-485ADP, FX2nc-485ADP, FX2n-485-BD, FX1n-485-BDは、終端抵抗を付属しています。

<span id="page-30-0"></span>5.4

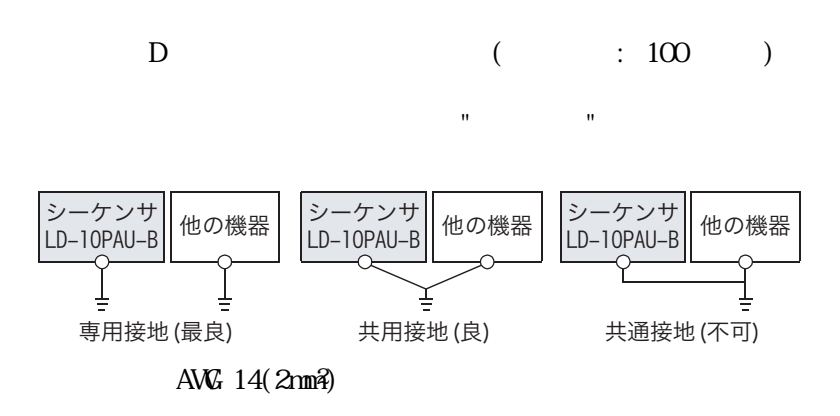

<span id="page-30-1"></span> $5.5$ 

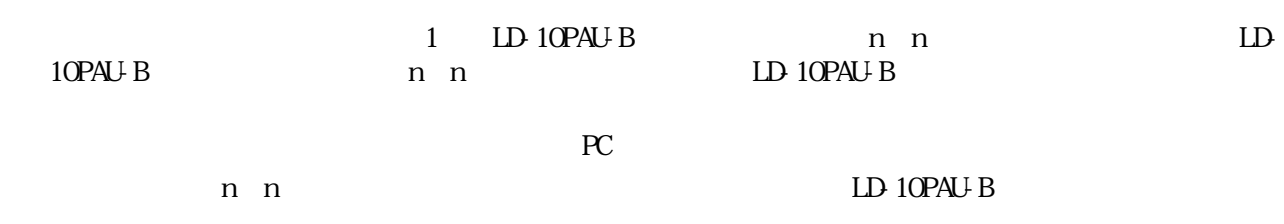

 $(1)$  n n

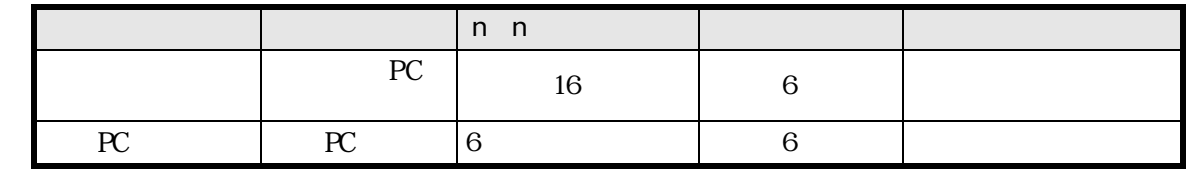

n n RS-485

 $(2)$  n n

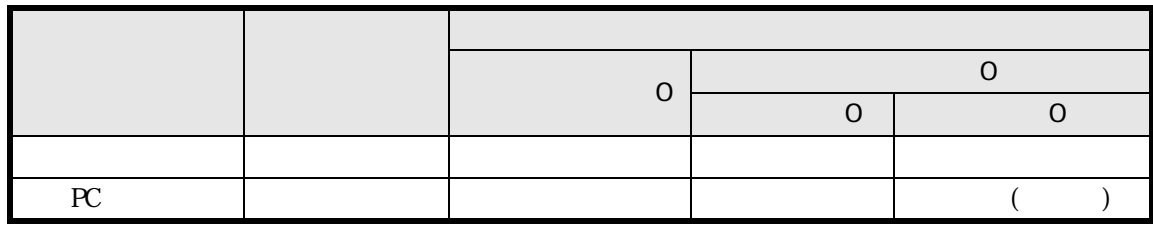

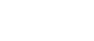

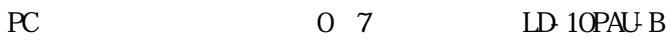

局番の小数点以下が"0"の場合は局番グループのリーダ局となり、局番はグループ子局とな ます。

#### <span id="page-31-0"></span>5.6 PC

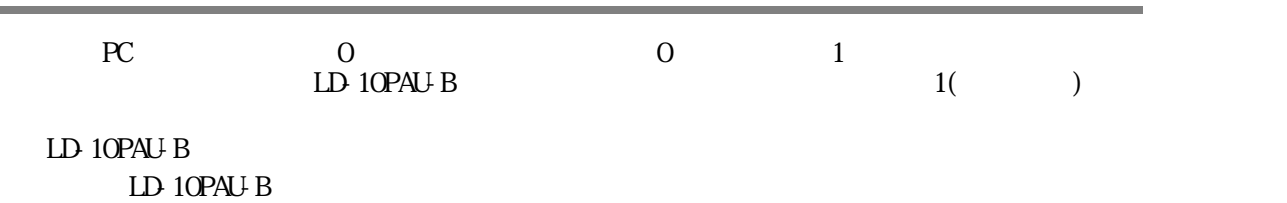

 $PC$ 

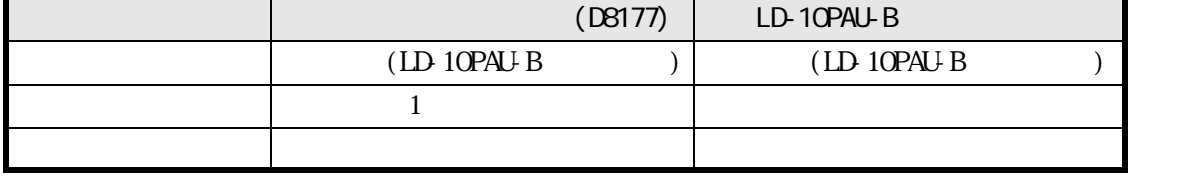

PC DD-10PAU-B O FX<br>
TON PC EX OFF ON PC

 $[$  PC  $]$ 

RS-485

簡易PCリンク設定時(局番設定 交信子局数=6、子局2~7番設定)

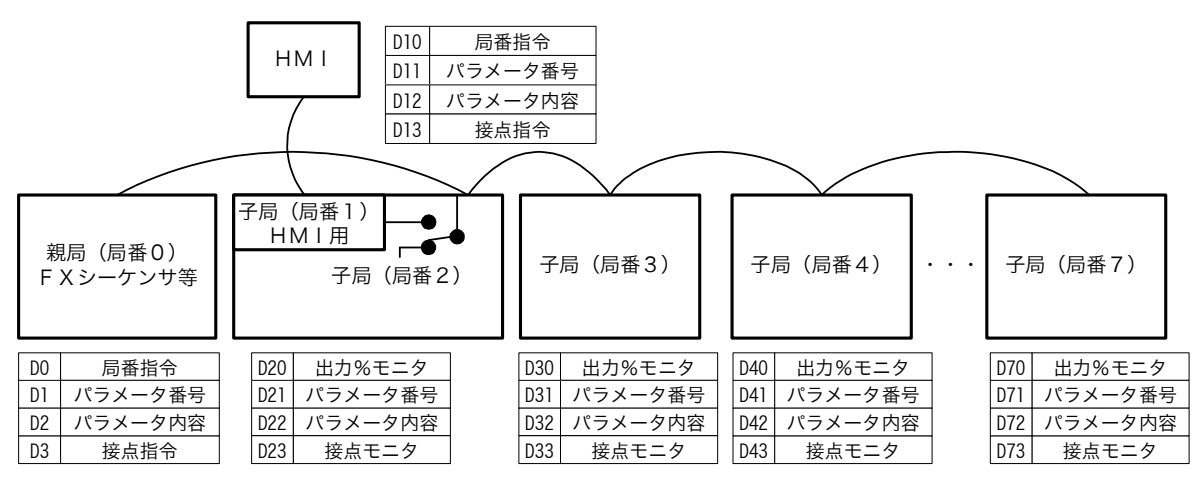

 $[$ \* 2.7  $\frac{1}{1}$  $PC \t\t 0\t 4$  $($  ) 1  $\alpha$  ) 1( ) 0 ) | 1 ) | 2 7 D0 局番指令 D10 局番指令 D\*0 出力%モニタ  $\text{DI}$   $\text{DI}$   $\text{DI}$   $\text{DI}$ D2 パラメータ内容 D12 パラメータ内容 D\*2 パラメータ内容  $DS$  | D13 | D<sup>5</sup>3 |

 $\alpha$  and  $\alpha$  +  $\alpha$  +  $\$ 

<span id="page-32-0"></span>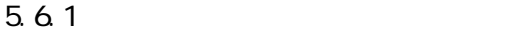

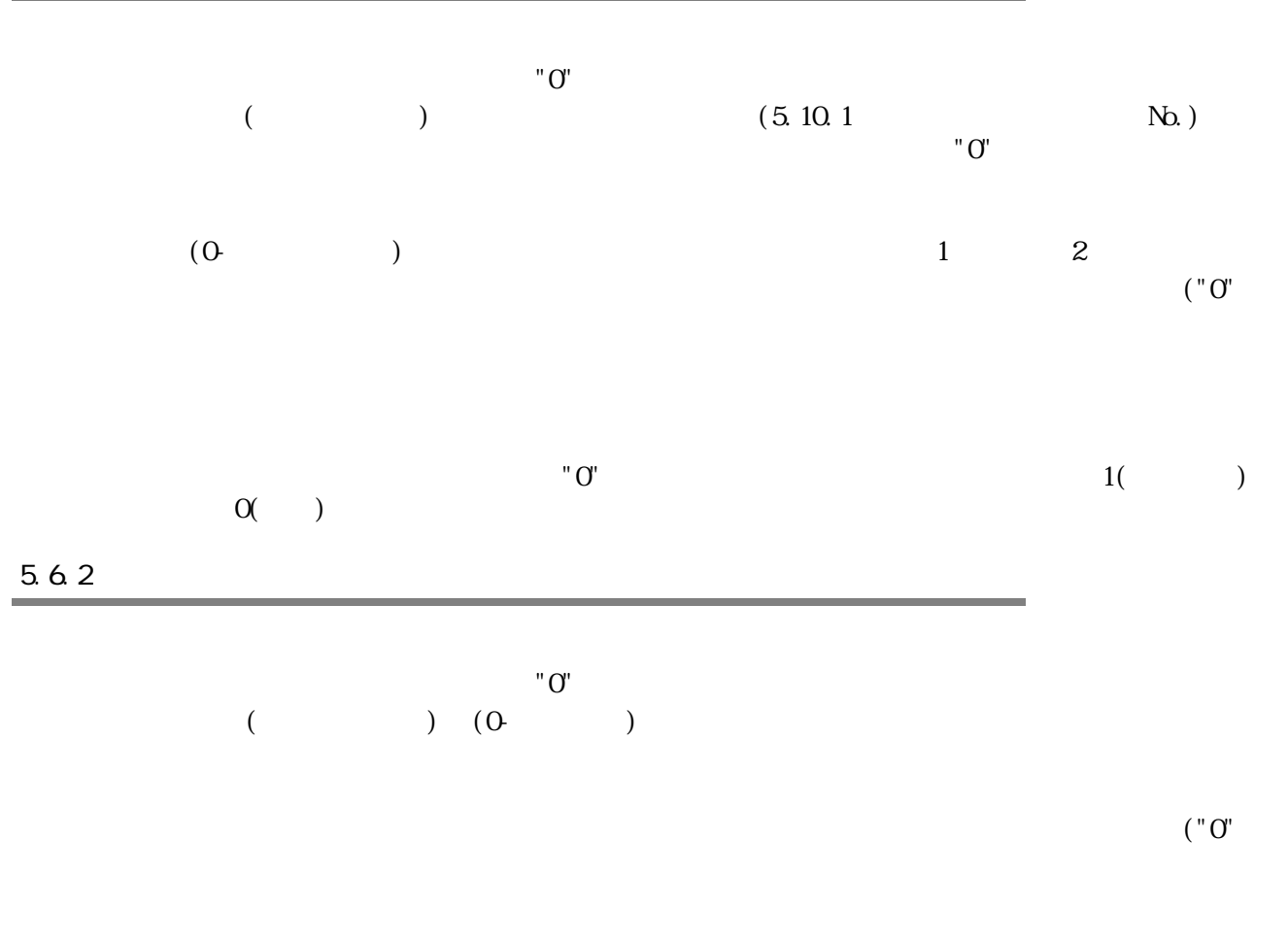

<span id="page-32-1"></span>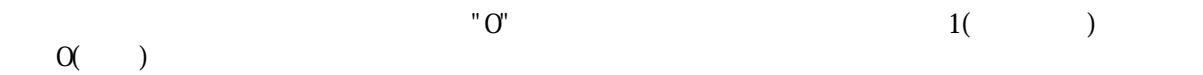

<span id="page-33-0"></span>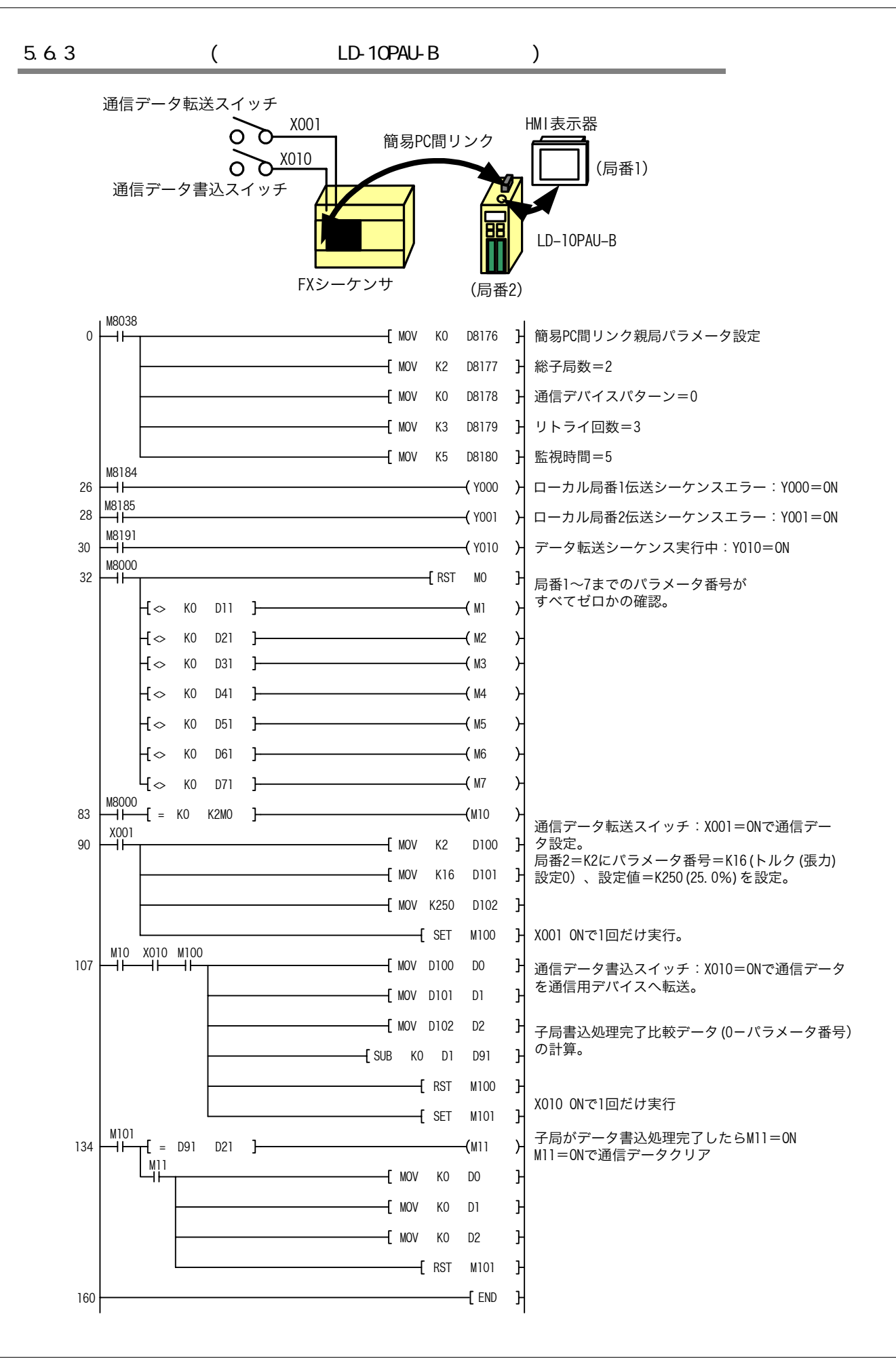

## <span id="page-34-0"></span>5.7 PC

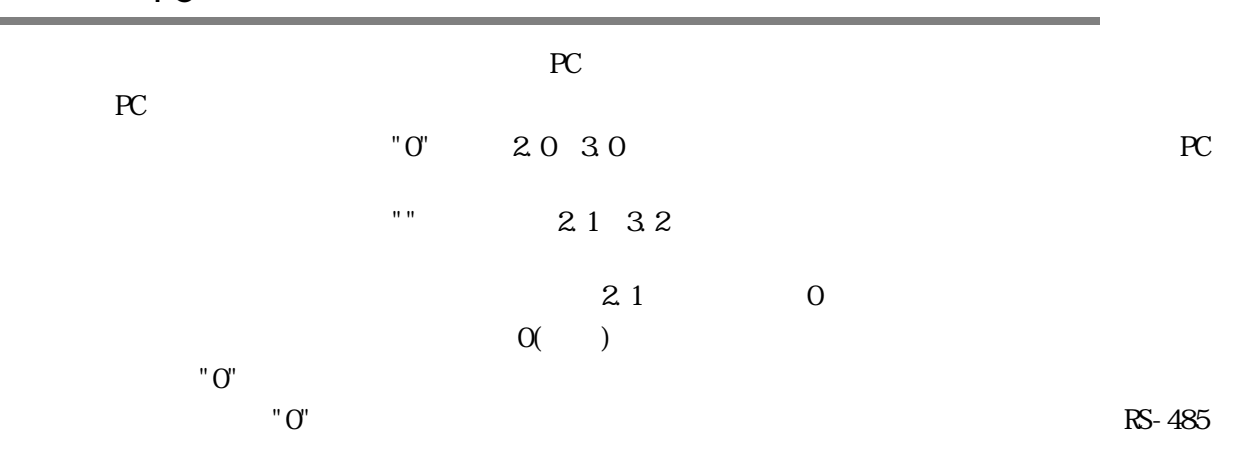

## <span id="page-34-1"></span>5.8 各種通信設定と動作

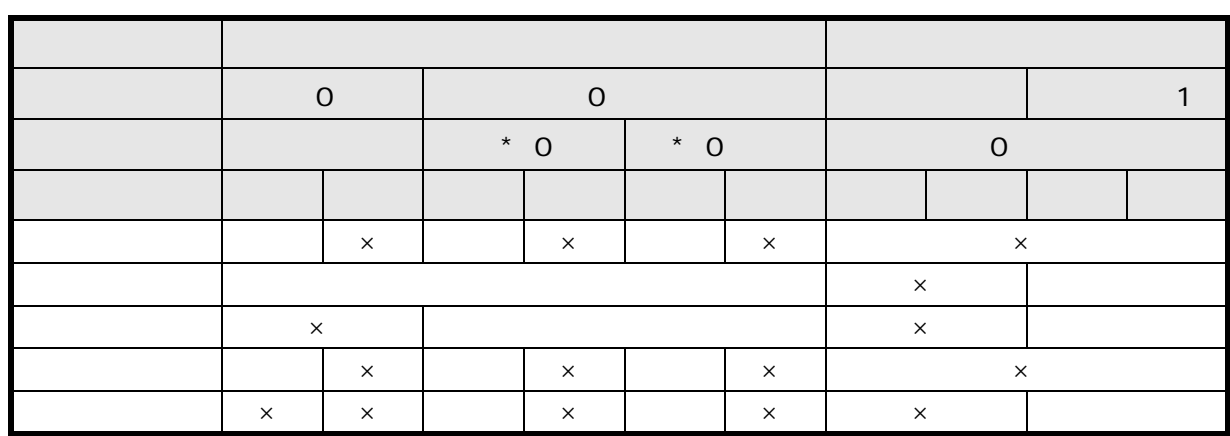

<span id="page-35-0"></span>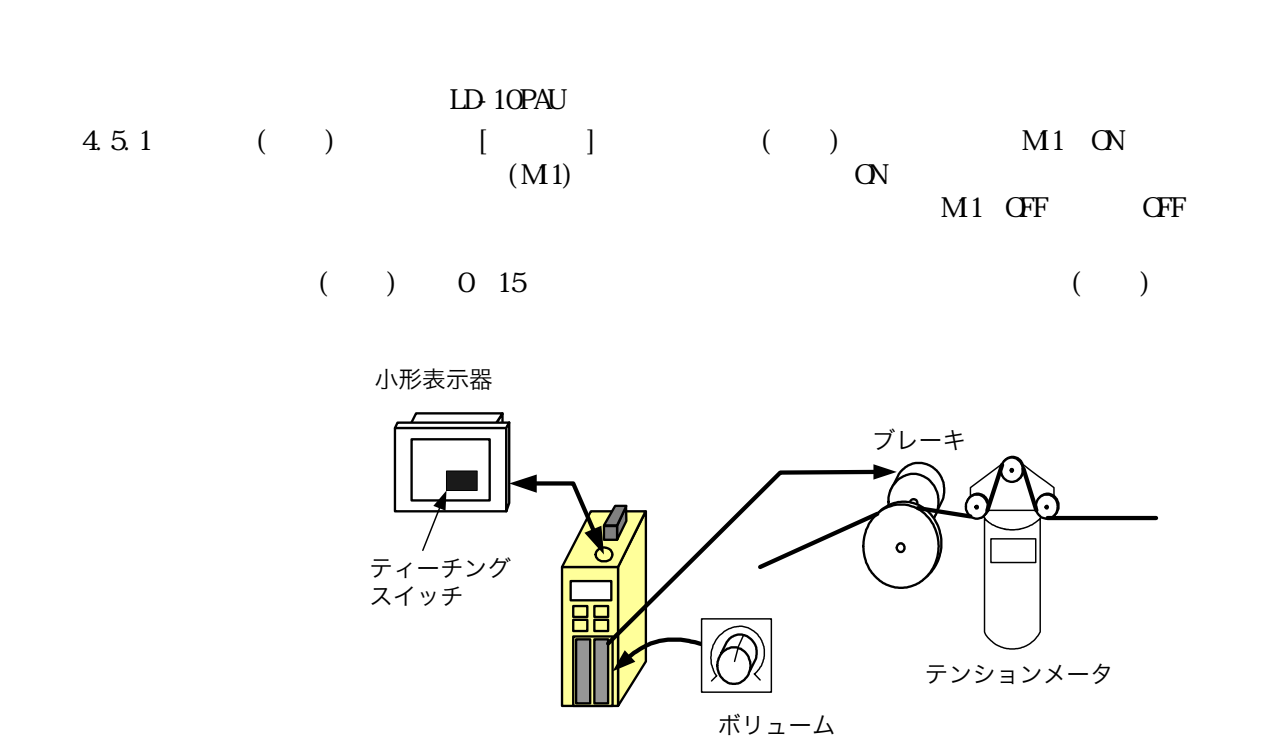

 $[$  SP1] -  $[$  SN

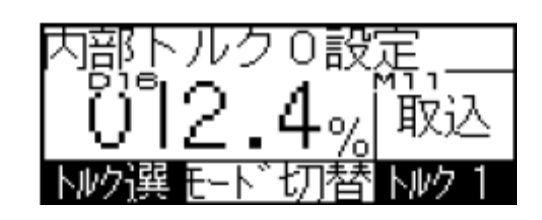

## <span id="page-35-1"></span> $5.10$

#### <span id="page-35-2"></span>5.10.1

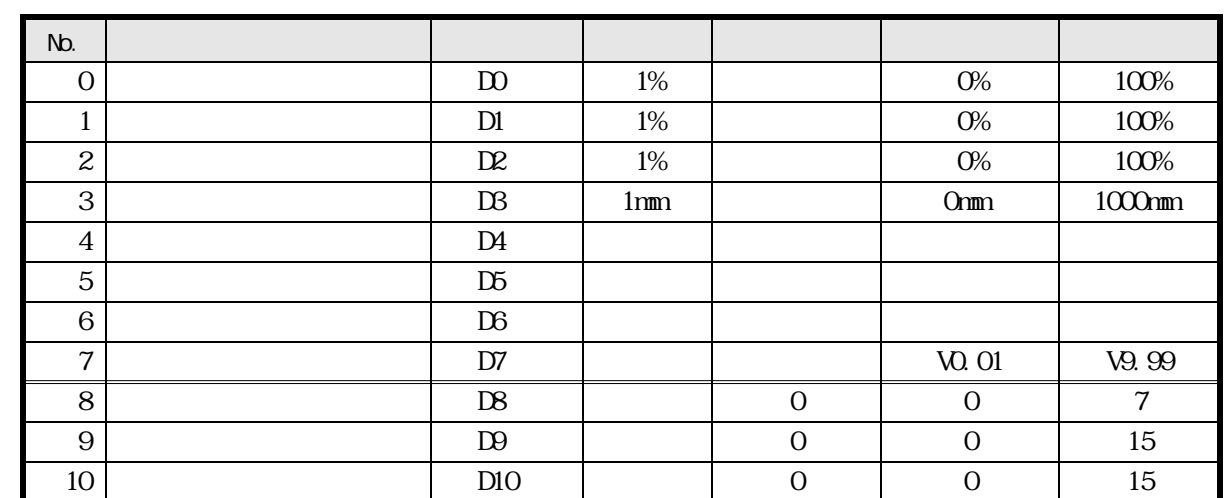

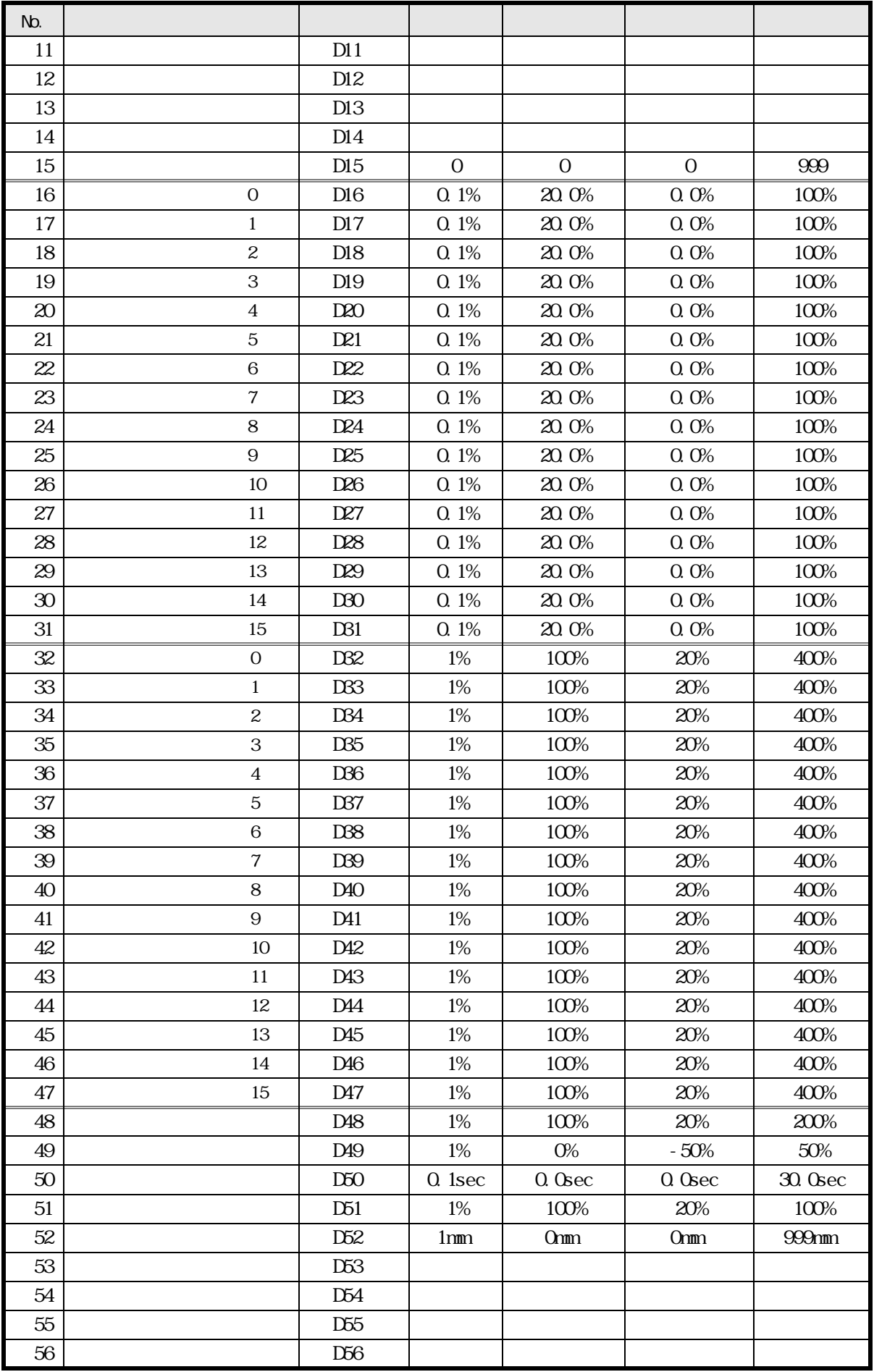

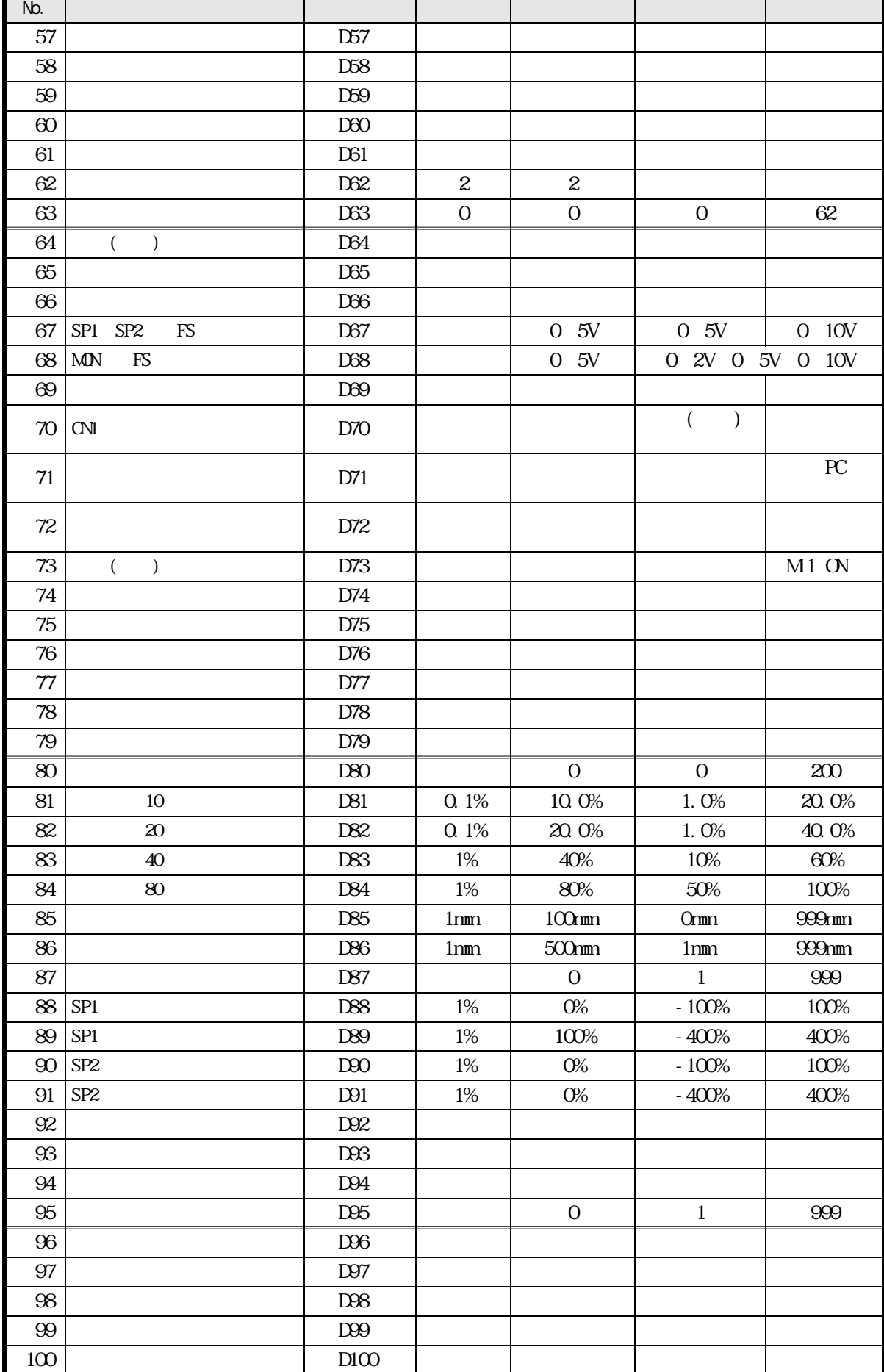

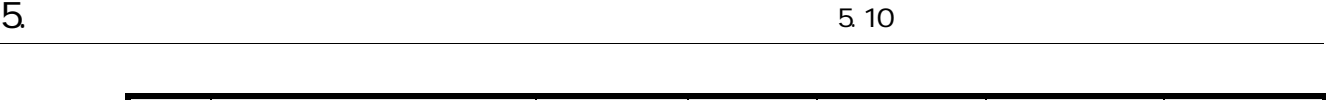

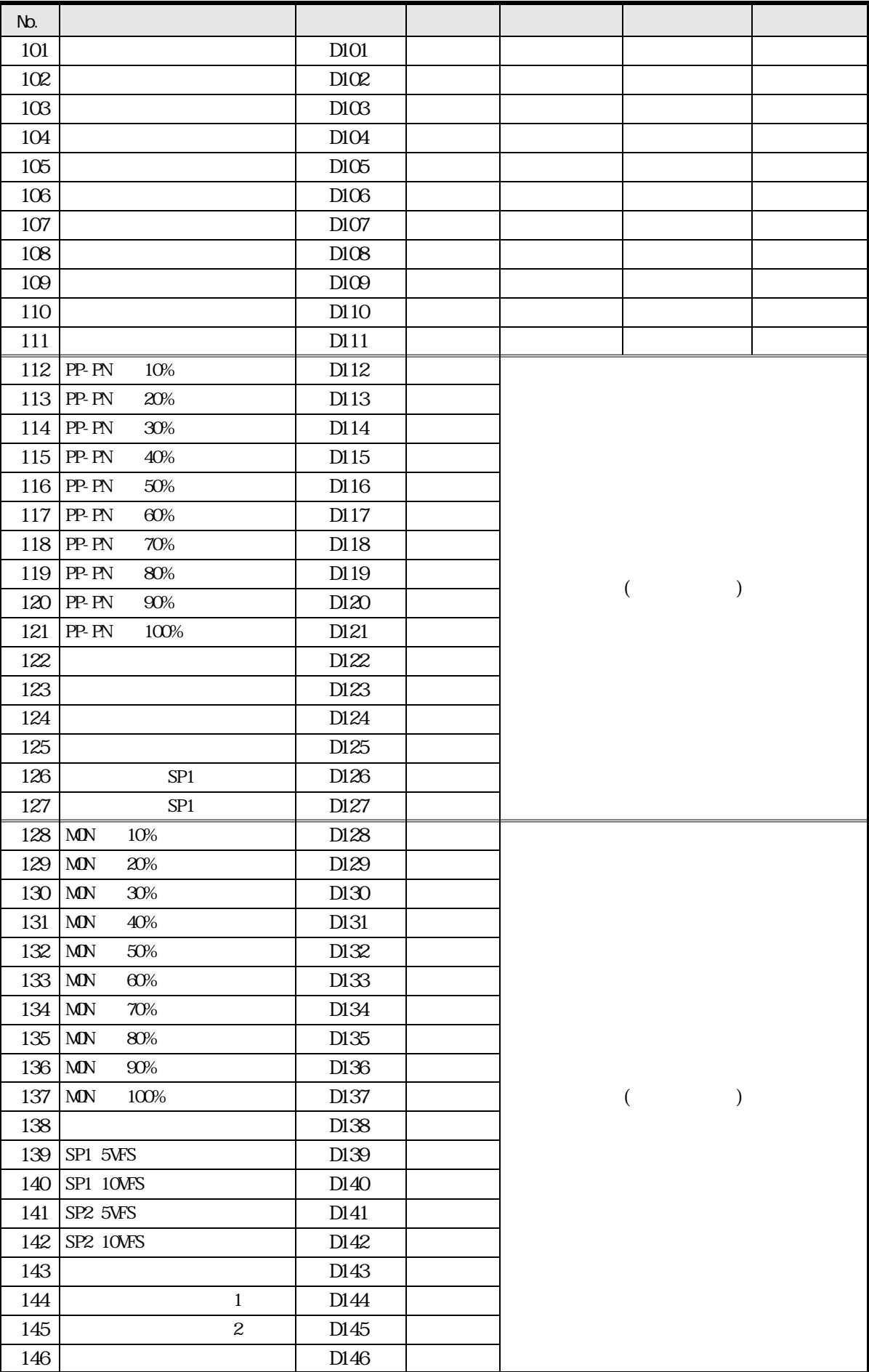

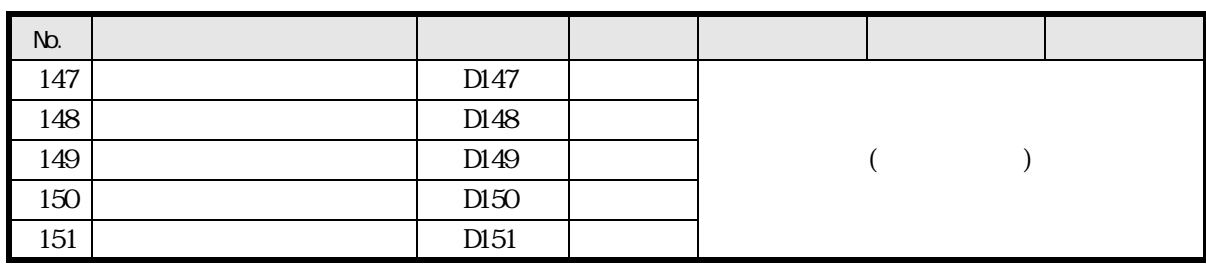

<span id="page-39-0"></span>5.10.2

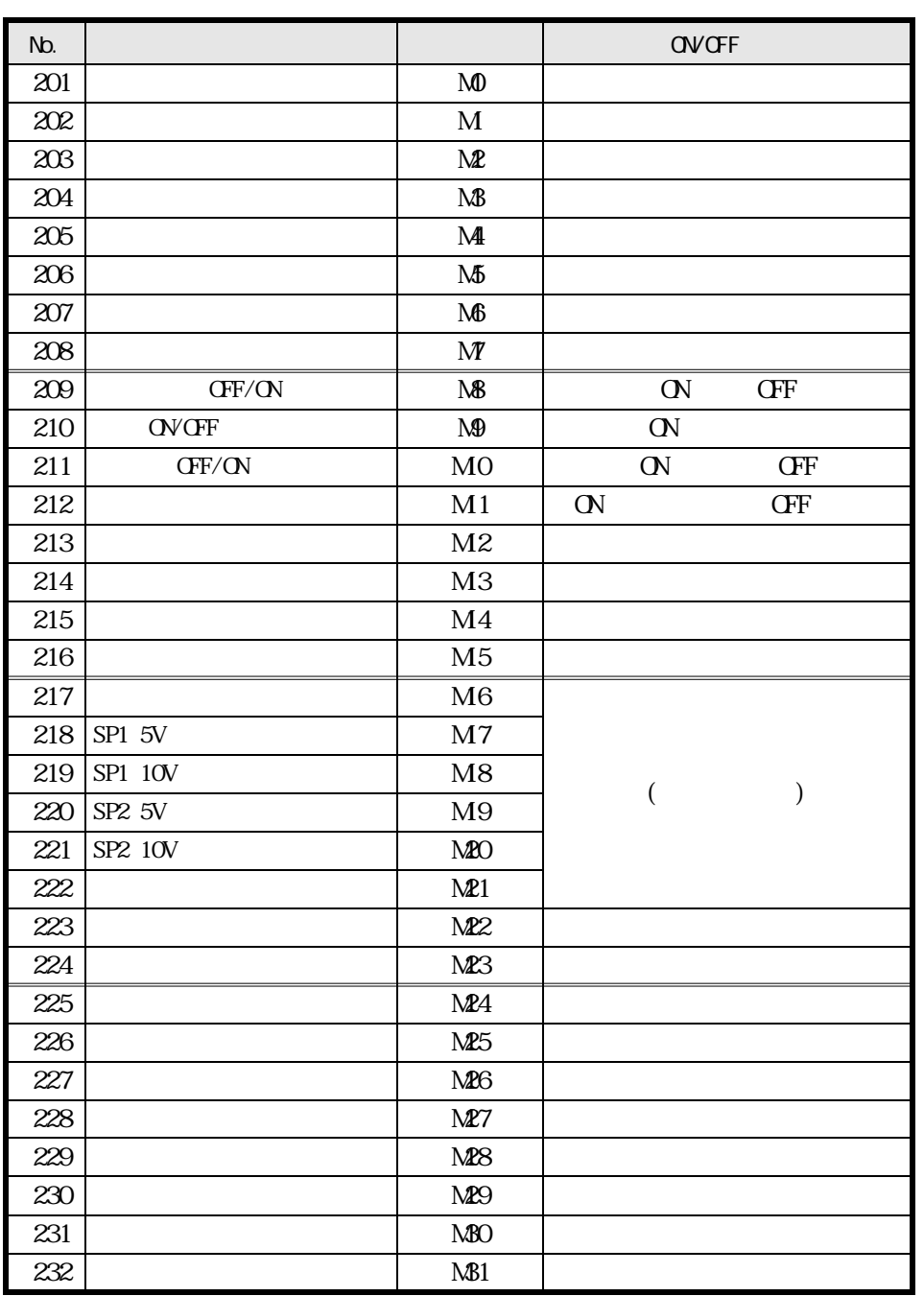

#### <span id="page-40-0"></span> $5.11$   $(97-1020)$

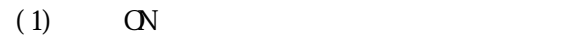

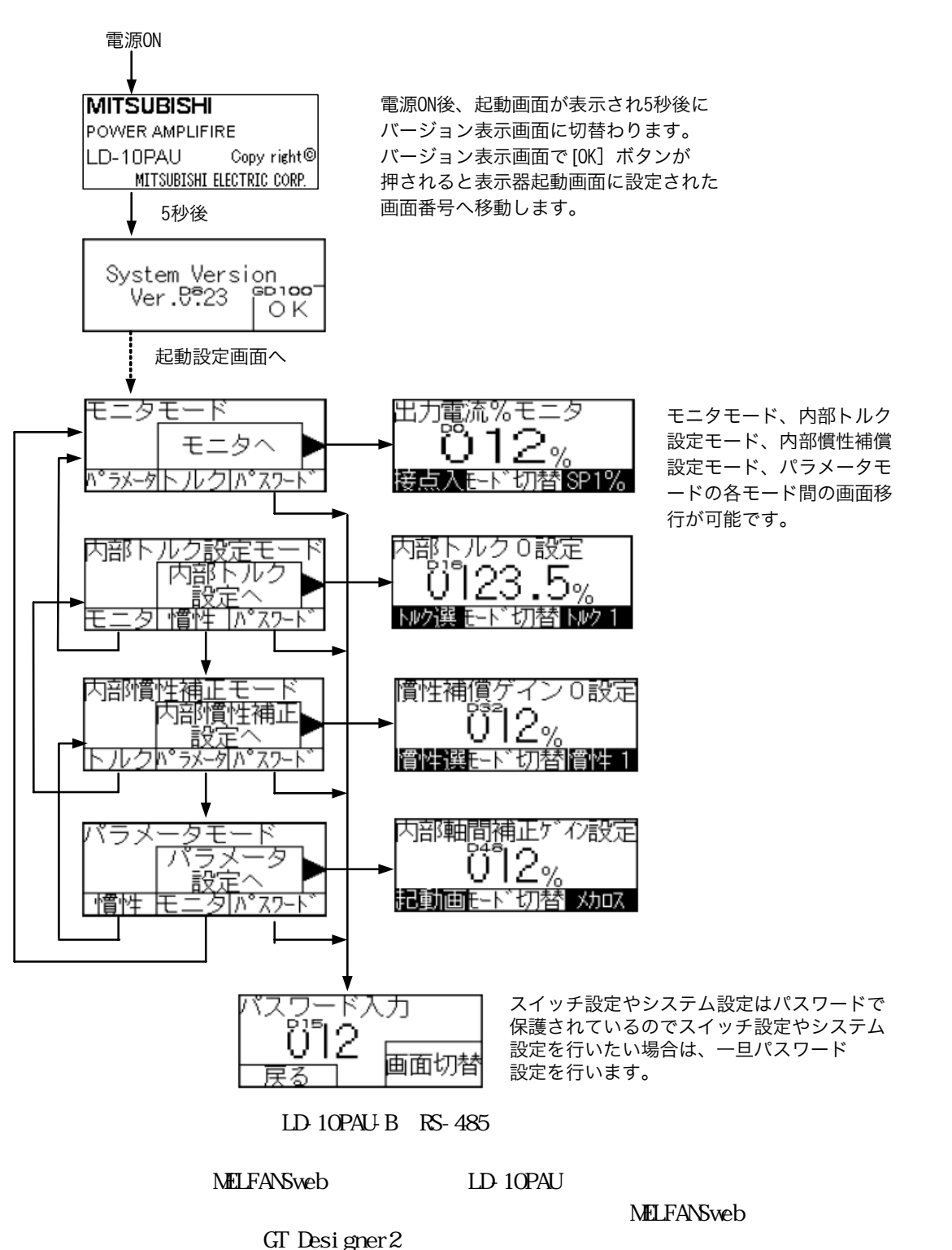

 $(2)$ 

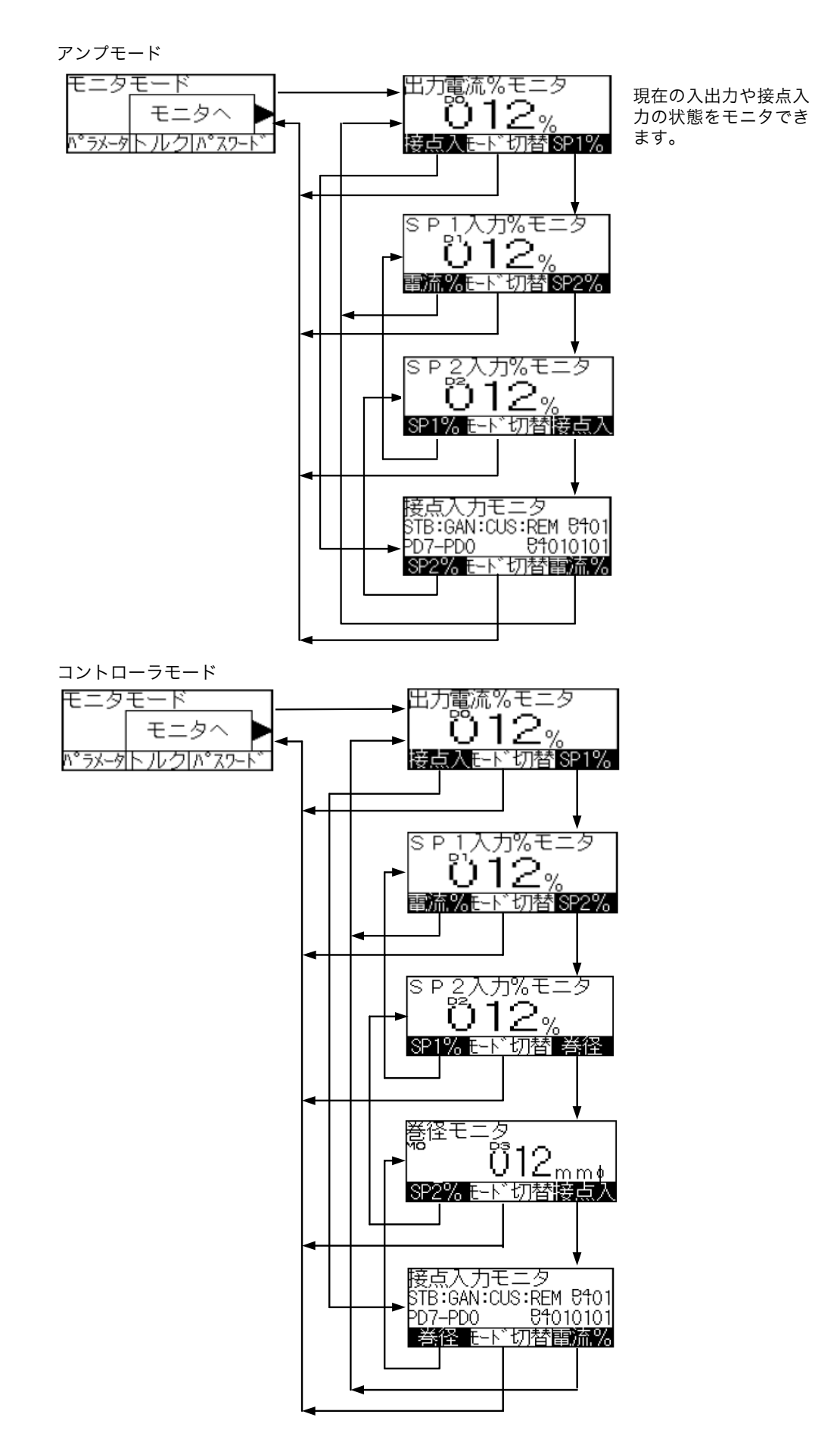

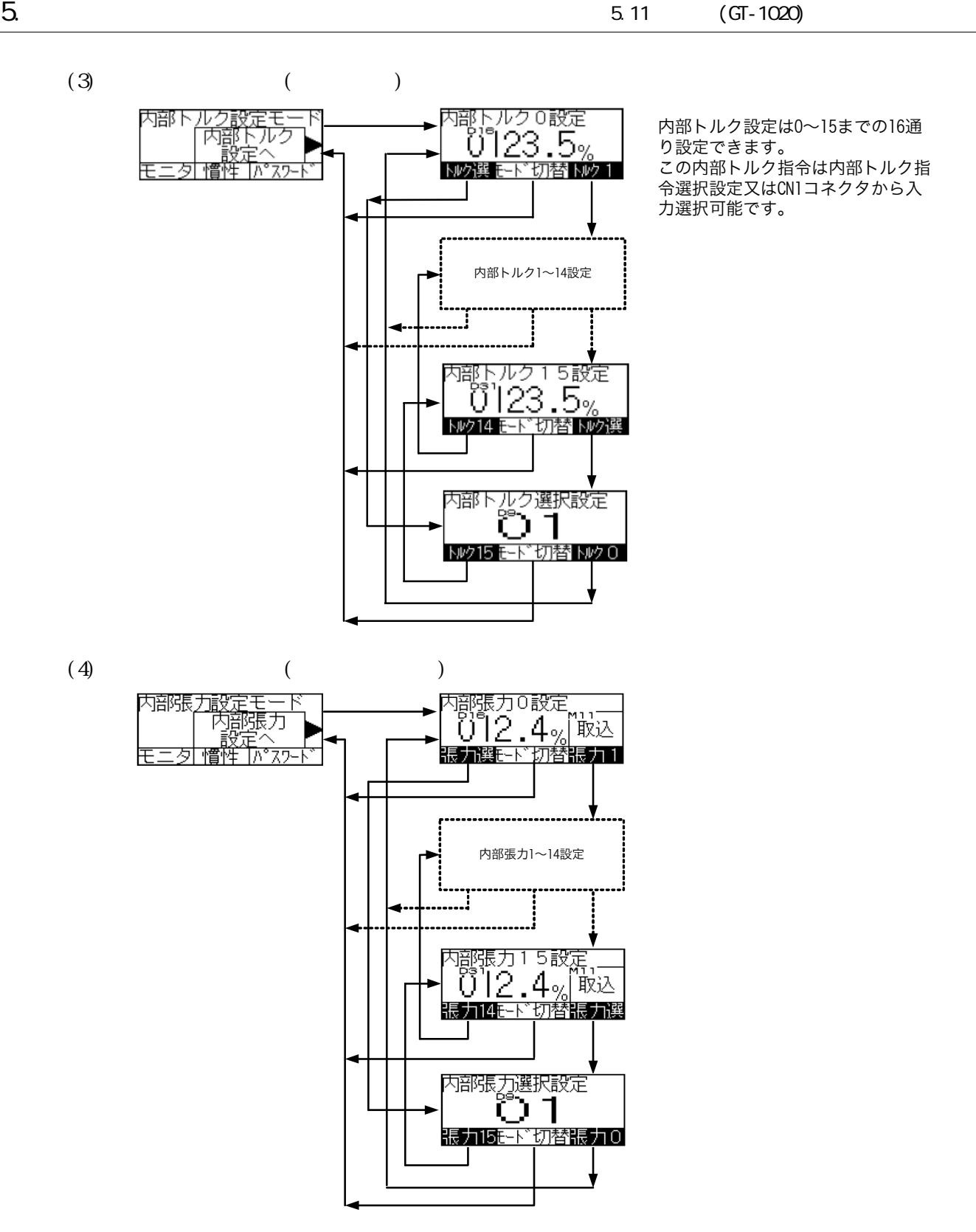

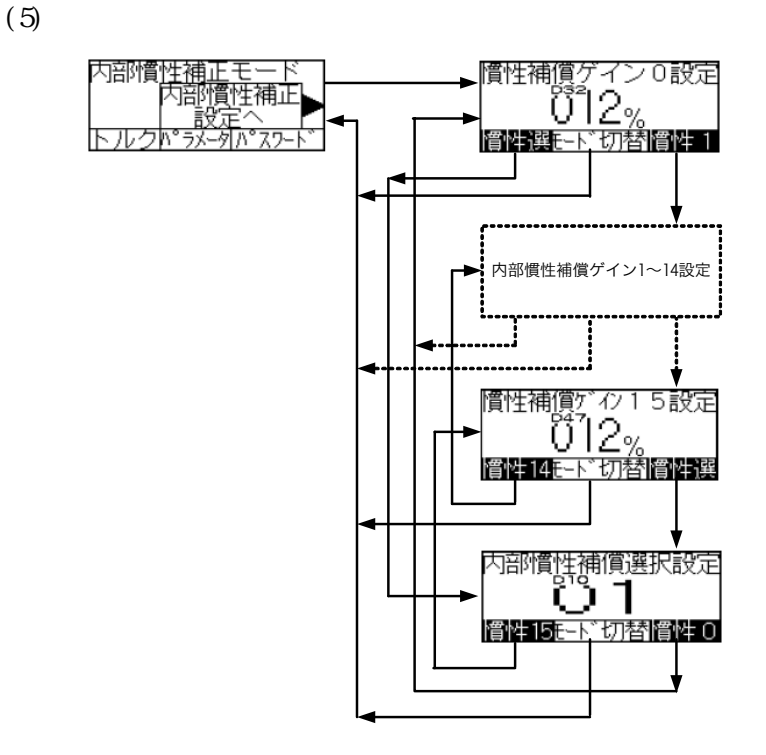

 $(6)$ 

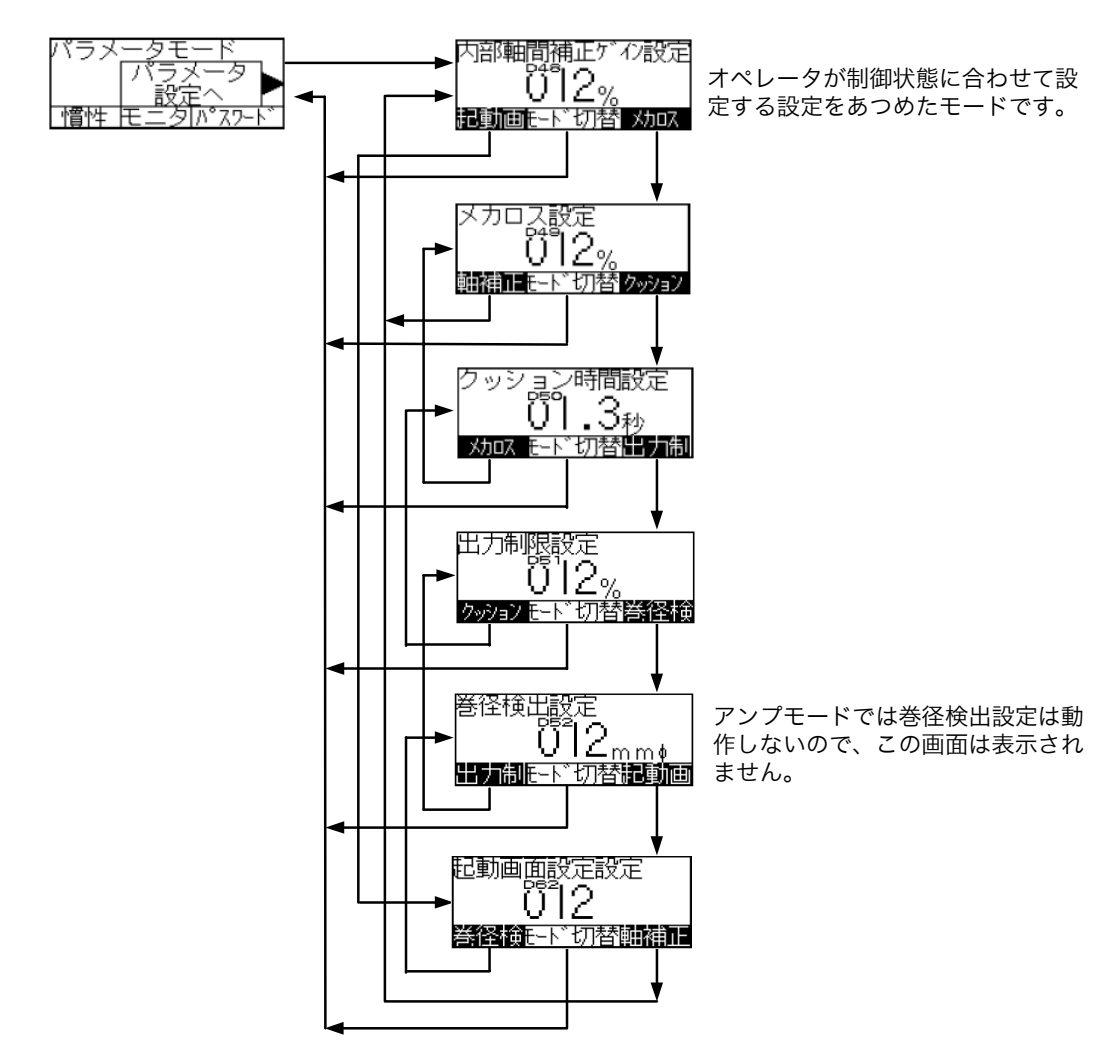

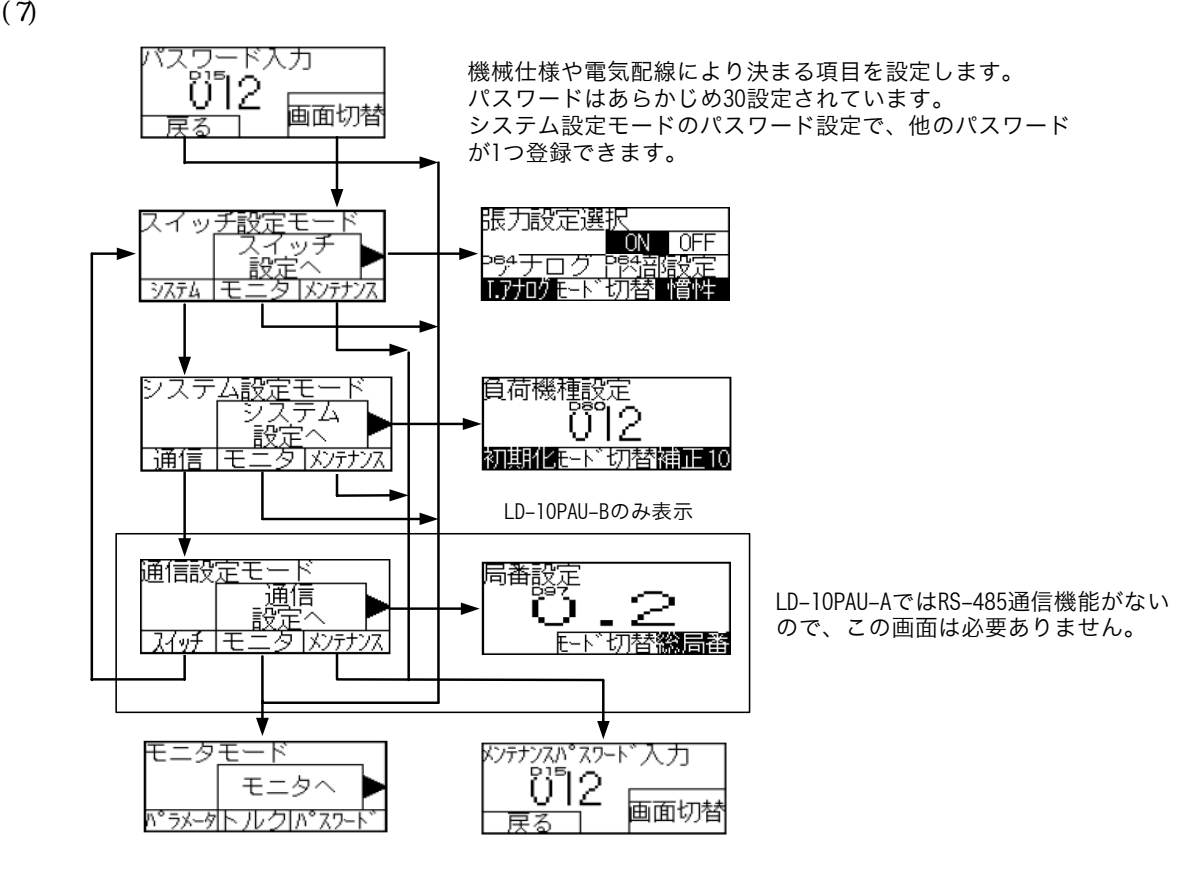

 $(8)$ 

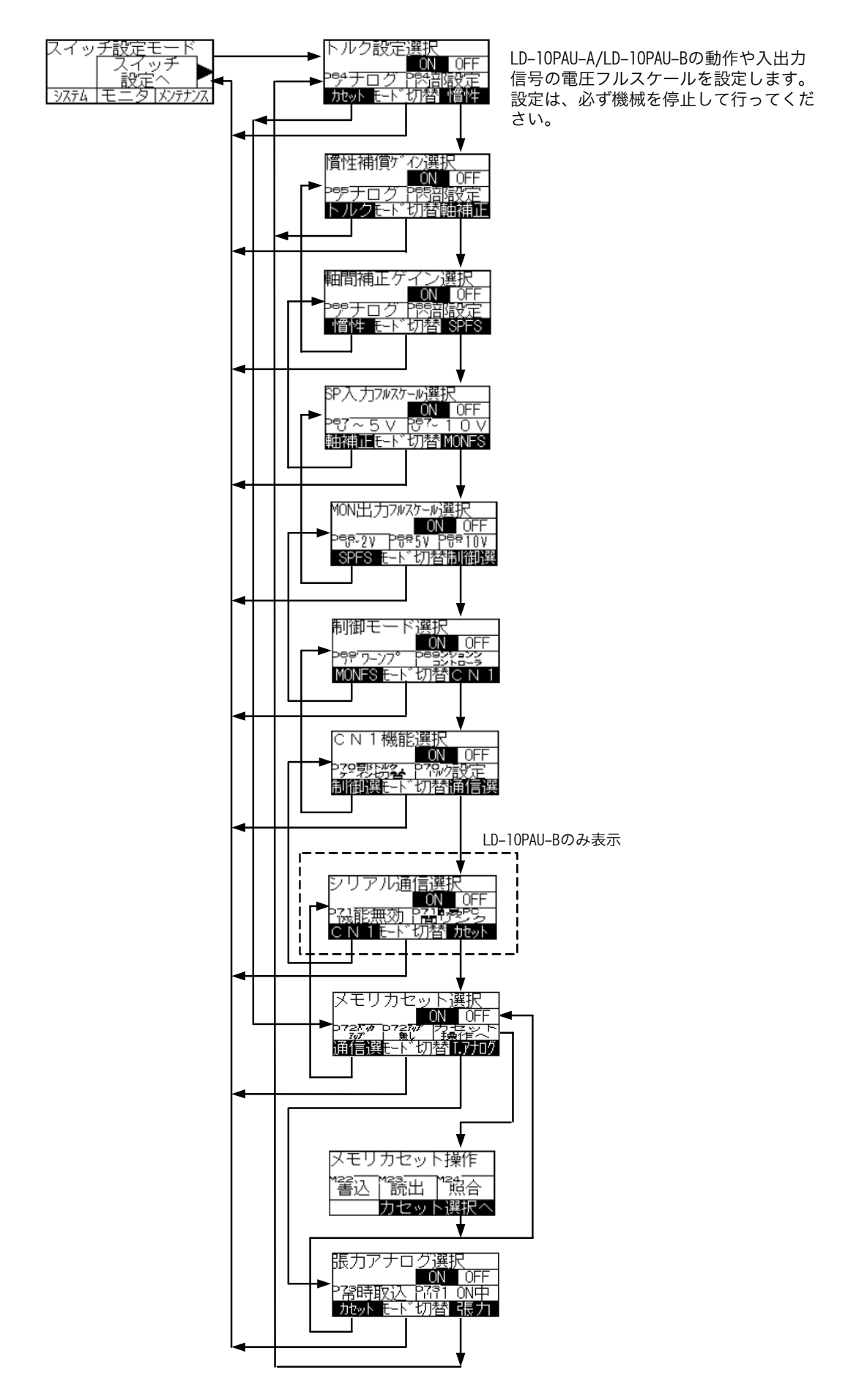

 $(9)$ 

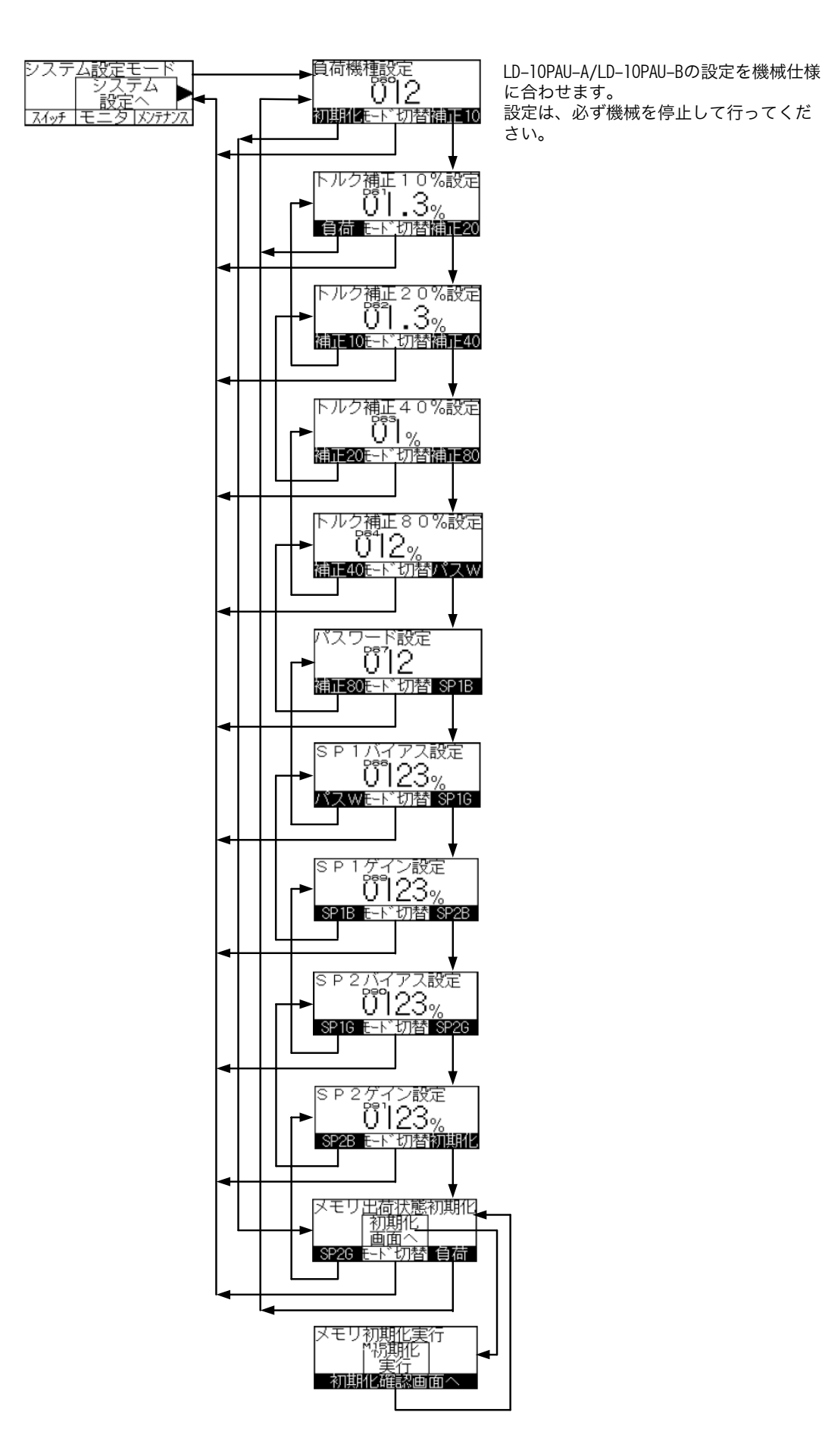

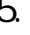

 $(10)$  LD-10PAU-B

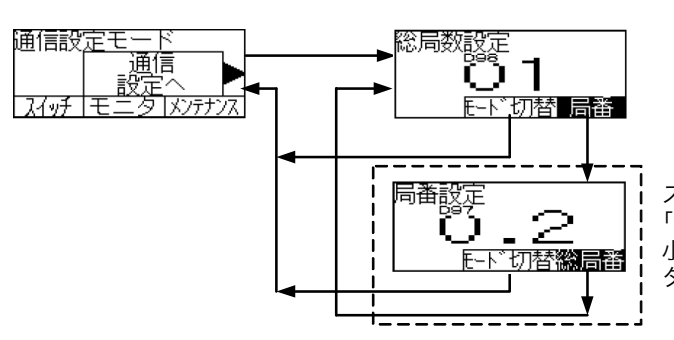

スイッチ設定のシリアル通信選択が 「簡易PC間リンク」の時は、局番設定に 小数点が不要です。表示器の画面デー タを編集してください。

<span id="page-49-0"></span>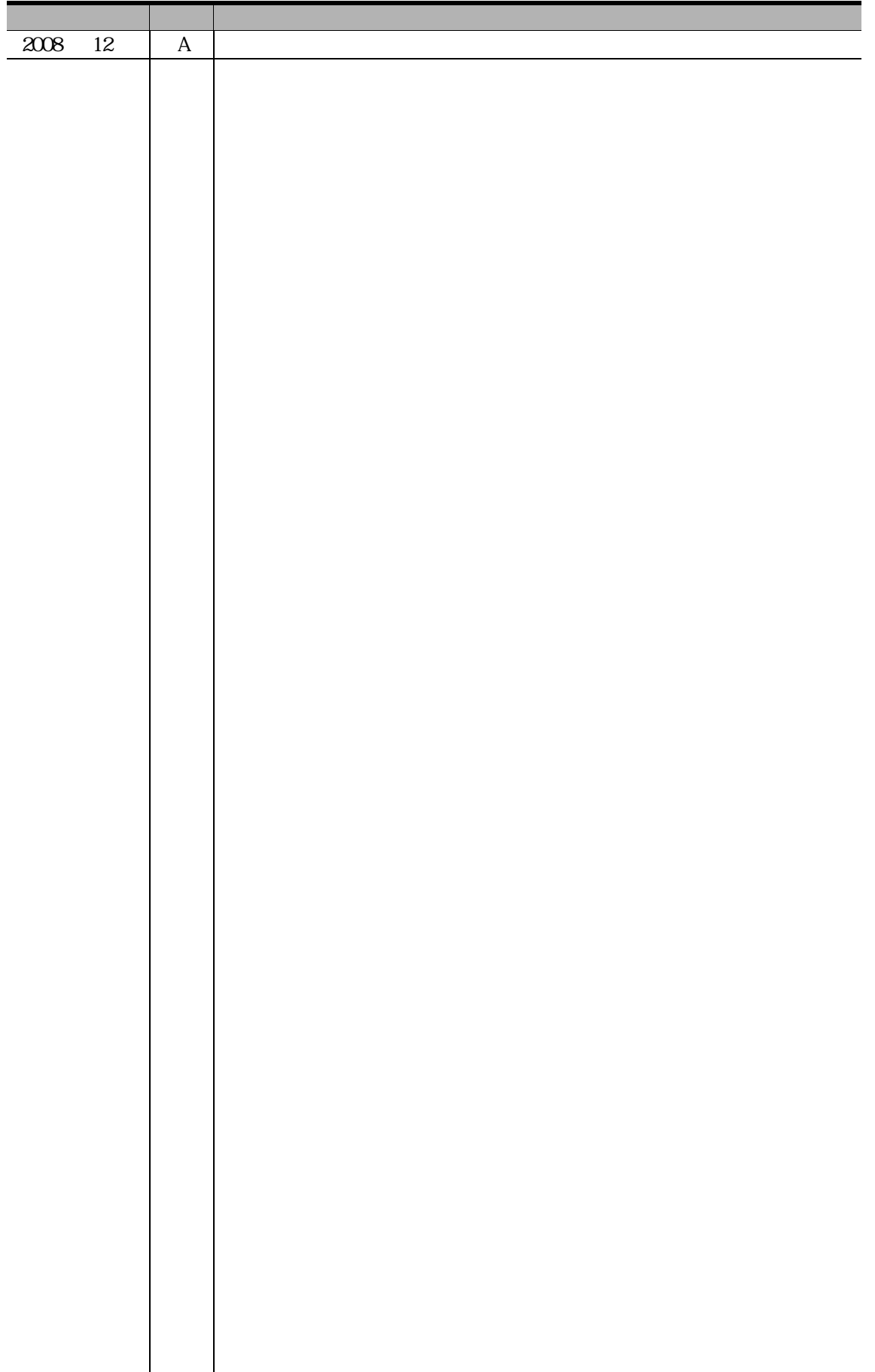

 $100-8310$   $2-7-3$ 

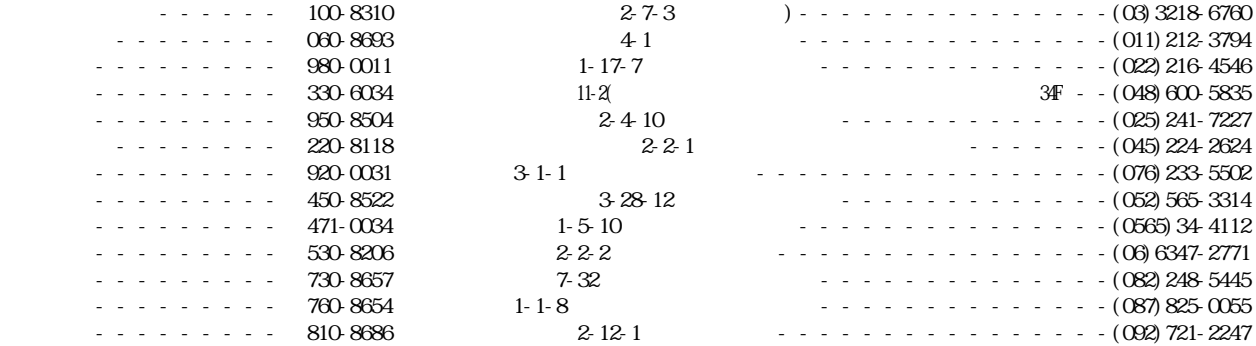

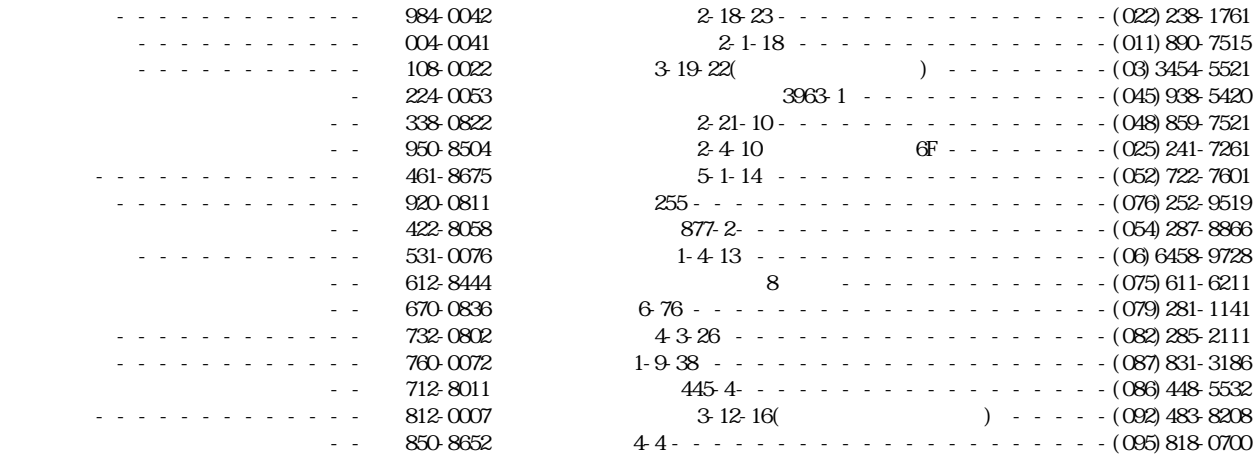

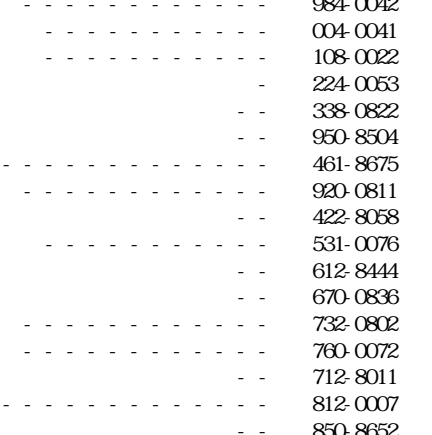

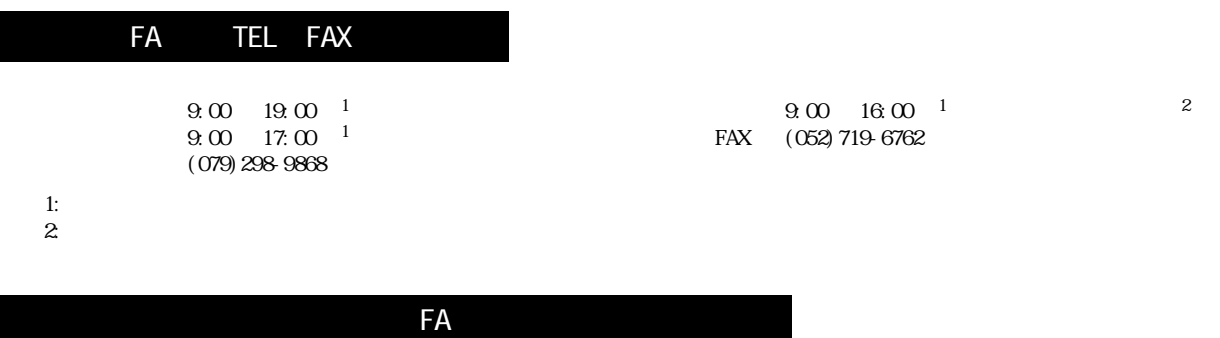

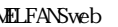

MLFANSweb http://www.MitsubishiElectric.co.jp/melfansweb/

JZ990D48101A

 $2008$  12